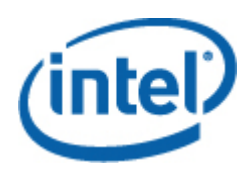

# Intel® Command Line Interface Guide de l'utilisateur

*Intel Command Line Interface Version 2.3* 

#### **Informations légales**

LES INFORMATIONS DE CE DOCUMENT SUR LES PRODUITS INTEL® ONT POUR OBJET D'APPORTER UNE AIDE SUR LES CARTES SERVEUR ET SYSTÈMES DÉVELOPPÉS PAR INTEL. CE DOCUMENT N'ACCORDE AUCUNE LICENCE, EXPRESSE, IMPLICITE OU LÉGALE SUR LES DROITS DE PROPRIÉTÉ INTELLECTUELLE. A L'EXCEPTION DES TERMES ET CONDITIONS DE VENTE DÉFINIS POUR CES PRODUITS, INTEL DÉCLINE TOUTE RESPONSABILITÉ ET EXCLUT TOUTE GARANTIE, EXPRESSE OU IMPLICITE, CONCERNANT LA VENTE ET/OU L'UTILISATION DE PRODUITS INTEL, Y COMPRIS TOUTE RESPONSABILITÉ OU GARANTIE CONCERNANT L'ADÉQUATION À UN USAGE PARTICULIER, LA VALEUR MARCHANDE, OU LA CONTREFAÇON DE BREVETS, DE DROITS D'AUTEUR ET D'AUTRES DROITS DE PROPRIÉTÉ INTELLECTUELLE. Les produits Intel ne sont pas destinés à une utilisation médicale dans un but de sauvetage ou de survie, à des applications de contrôle essentielles, à des systèmes de sécurité, ou sur des sites nucléaires.

Intel peut sans préavis et à tout moment apporter des modifications aux caractéristiques techniques et à la description des produits. Les concepteurs ne doivent pas se fier à l'absence ou aux caractéristiques de quelque fonctionnalité ou instruction que ce soit signalée comme « réservée » ou « non définie ». Intel se réserve de les définir ultérieurement et n'endossera aucune responsabilité que ce soit en cas de conflit ou d'incompatibilité découlant de leur future modification. Les informations de ce document sont susceptibles d'être modifiées sans préavis. Ne pas finaliser de conception à partir de ces informations.

Les produits décrits dans ce document peuvent contenir des erreurs ou défauts de conception (errata) pouvant faire dévier les produits de leurs caractéristiques techniques publiées. Les errata actuellement répertoriés sont disponibles sur demande.

S'adresser au service commercial ou au distributeur Intel local pour obtenir les toutes dernières caractéristiques techniques et avant de passer commande d'un produit.

Intel, Intel Core et Xeon sont des marques de commerce d'Intel Corporation aux États-Unis et dans d'autres pays.

\* La propriété des autres noms et marques peut être revendiquée par d'autres parties.

Copyright © 2004–2007 Intel Corporation. Tous droits réservés.

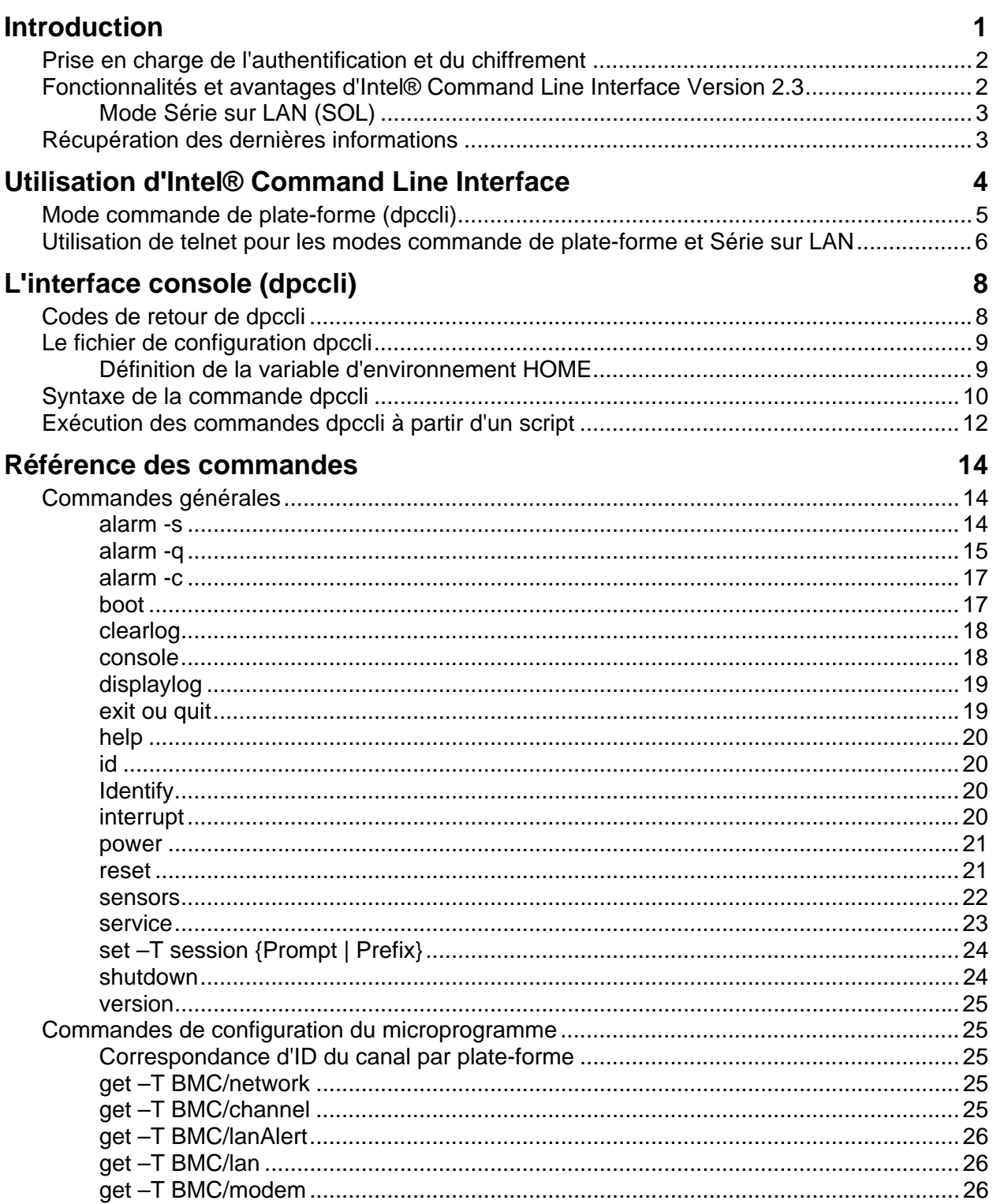

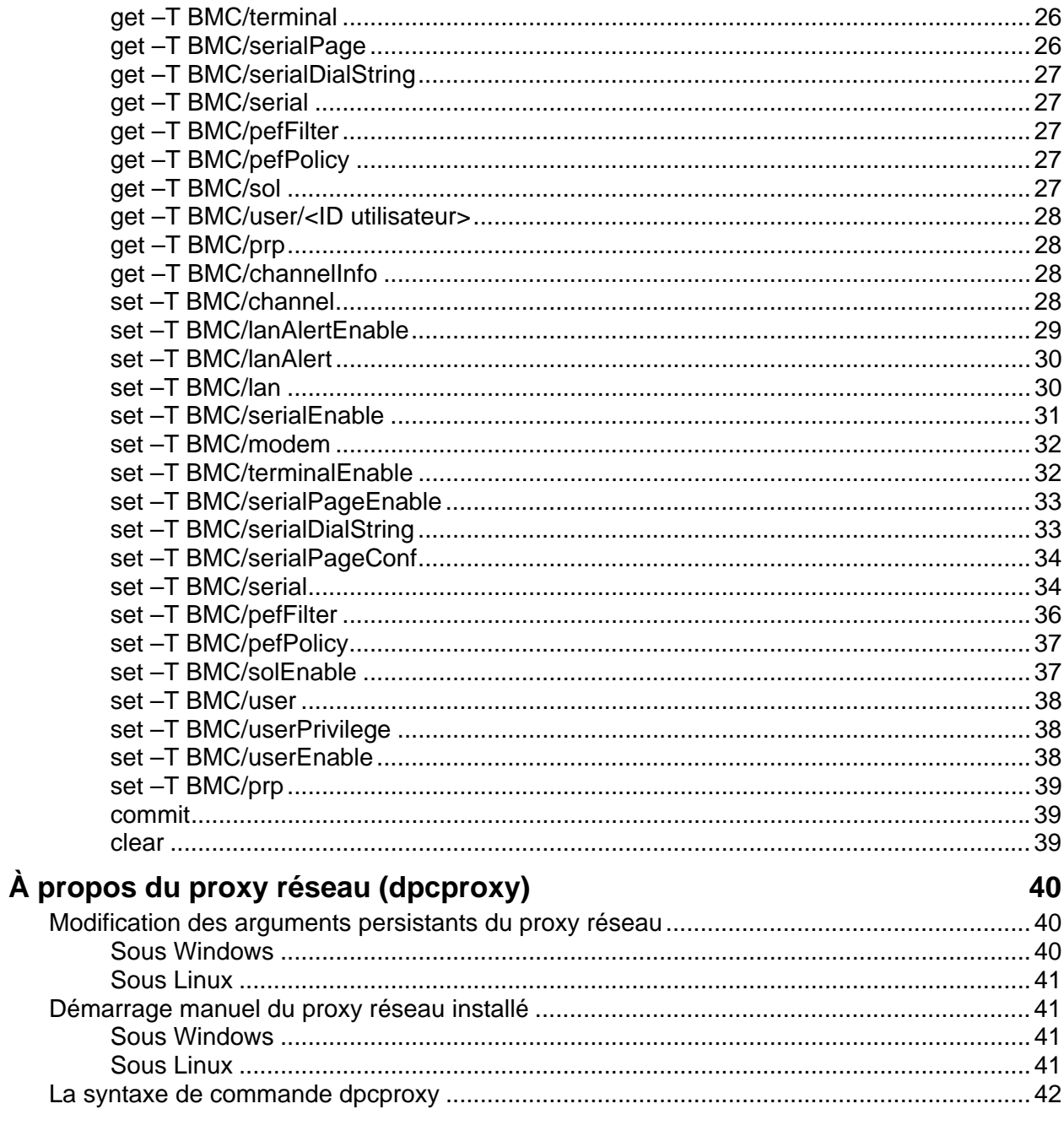

# <span id="page-4-0"></span>**Introduction**

L'utilitaire Intel® Command Line Interface offre deux modes de fonctionnement : le mode commande de plate-forme et le mode redirection de la console série sur LAN (SOL). Lorsque Intel Command Line Interface est en mode commande de plate-forme, il est possible d'envoyer des commandes au système distant. Lorsque Intel Command Line Interface est en mode redirection de la console série sur LAN, il est possible d'exécuter, sur une connexion réseau, toute action pouvant être exécutée à la console du système distant, y compris l'affichage de la sortie de la console du système distant (le mode série sur LAN permet la redirection sur le réseau des données du port série du serveur).

Intel Command Line Interface utilise un proxy réseau (dpcproxy) qui s'exécute sur le système client de gestion ou sur un proxy réseau central. Le proxy réseau est installé par le programme d'installation d'Intel System Management fourni avec le serveur Intel, ou en utilisant les scripts d'installation décrits plus bas dans ce document.

Deux méthodes de base permettent d'envoyer des commandes Intel Command Line Interface par le proxy réseau à un serveur distant : en utilisant l'interface console, nommée *dpccli ;* ou en utilisant telnet. Ces deux méthodes sont décrites en détails dans cette section.

# **REMARQUES**

*Pour passer d'Intel Command Line Interface au mode SOL, vous devez utiliser une connexion telnet avec le serveur distant. Il est impossible de passer au mode SOL (ou d'utiliser les commandes ou options d'Intel Command Line Interface qui démarrent le serveur distant en mode SOL) si vous exécutez simplement dpccli pour envoyer des commandes depuis Intel Command Line Interface au serveur distant.*

*Remarquez que l'Hyperterminal de Windows n'est plus pris en charge pour Intel Command Line Interface ou SOL.*

L'interface console d'Intel Command Line Interface, nommée *dpccli*, s'exécute sur la console de gestion et permet les communications entre la console de gestion et le proxy réseau qui, à son tour, communique avec le serveur géré. (Voir page [10](#page-13-1) les détails sur dpccli.).

Lors de l'utilisation de telnet pour établir la connexion avec le serveur distant (pour envoyer des commandes Intel Command Line Interface et pour fonctionner en mode SOL), vous devez connecter la session telnet au dpcproxy en spécifiant (sur la ligne de commande telnet) le port sur lequel dpcproxy est à l'écoute (voir page [6](#page-9-1) la syntaxe telnet requise).

Une session Intel Command Line Interface sur dpccli nécessite un nom (ou une adresse) de serveur et une identification (nom d'utilisateur et mot de passe) qui peuvent être fournis sous forme d'arguments de la commande dpccli.

Une fois que la session Intel Command Line Interface sur dpccli est en cours d'exécution et que la connexion avec le serveur voulu est établie, vous pouvez commencer à émettre des commandes Intel Command Line Interface en direction de ce serveur à l'invite de dpccli. Si la connexion est établie via telnet, la même invite dpccli Invite s'affiche en mode commande de plate-forme (par défaut), et vous pouvez envoyer des commandes CLI à l'invite de dpccli sur telnet.

# <span id="page-5-0"></span>**Prise en charge de l'authentification et du chiffrement**

Intel Command Line Interface prend en charge IPMI 1.0/1.5 et IPMI 2.0, en fonction de la version d'IPMI installée sur le serveur cible. Lors de la communication avec IPMI 1.0/1.5, Intel Command Line Interface utilise l'algorithme MD2 pour authentifier les paquets. Lors de la communication avec IPMI 2.0, Intel Command Line Interface utilise l'algorithme HMAC-SHA1 pour authentifier les paquets. Il est impossible de contrôler quels paquets sont authentifiés.

Intel Command Line Interface prend en charge différents algorithmes de chiffrement en fonction des communications sur IPMI 1.0/1.5 ou sur IPMI 2.0. Sous IPMI 1.5, les seuls paquets chiffrés sont les paquets Série sur LAN (SOL). Par défaut, tous les paquets SOL sont chiffrés. Sous IPMI 2.0, tous les paquets peuvent être chiffrés. L'algorithme AES-CBC est utilisé pour chiffrer les paquets.

Par défaut, les seuls paquets chiffrés sont ceux qui sont authentifiés. Vous pouvez, cependant, ordonner à Intel Command Line Interface de chiffrer toutes les commandes ou aucune. Voir page [42](#page-45-1) la syntaxe des commandes dpccli y compris les détails de paramétrage du chiffrement.

# **Fonctionnalités et avantages d'Intel® Command Line Interface Version 2.3**

Intel Command Line Interface permet de piloter un serveur à partir de la ligne de commande plutôt qu'à partir d'une interface utilisateur graphique. Il est possible de saisir des commandes d'Intel Command Line Interface en réponse à une invite de la ligne de commande ou dans fichier de script pour effectuer les opérations suivantes (remarquez que cette liste n'est pas exhaustive ; voir page [12](#page-17-1) la liste complète des commandes d'Intel Command Line Interface) :

- Mise hors tension ou sous tension un serveur à distance
- Réinitialisation d'un serveur à distance
- Demande des identifiants des ordinateurs
- Lecture des valeurs des capteurs
- Affichage de la configuration réseau du contrôleur BMC
- Prise en charge de l'authentification IPMI 1.0, 1.5 et 2.0
- Chiffrement des paquets en fonction de la version d'IPMI

Vous pouvez aussi exécuter des scripts Perl pour envoyer des commandes à plusieurs serveurs distants. Vous pouvez utiliser l'une des consoles suivantes pour lancer dpccli ou telnet et envoyer des commandes Intel Command Line Interface :

- L'environnement de ligne de commande de Windows (invite de commande) :
- Le shell de commande Linux

# <span id="page-6-0"></span>**Mode Série sur LAN (SOL)**

Le mode de redirection de liaison série sur  $LAN<sup>1</sup>$  $LAN<sup>1</sup>$  $LAN<sup>1</sup>$  d'Intel Command Line Interface permet aux serveurs de rediriger de manière transparente le flux de caractères série du UART de la carte mère vers et depuis le système client de gestion sur le réseau. SOL présente les avantages suivants par rapport à une interface série :

- Élimine le besoin d'un concentrateur série
- Diminue la quantité de câblage
- Permet l'administration à distance des serveurs sans vidéo, souris, ni clavier (serveurs sans tête)

# **REMARQUE**

*L'interface dpccli ne prend pas en charge la sortie formatée. Lors de l'utilisation d'Intel Command Line Interface en mode redirection de la console série sur LAN, les caractères peuvent ne pas s'afficher correctement formatés, comme ils le feraient sur la console du serveur. Pour voir les données SOL, il faut établir la connexion via telnet.*

# **Récupération des dernières informations**

Pour les toutes dernières informations sur Command Line Interface, y compris la configuration système et le système d'exploitation requis, consultez les *Notes de version* fournies sur le CD du logiciel Intel System Management ou du logiciel Intel Server Management.

-

<span id="page-6-1"></span> $1$  Le mode Série sur LAN n'est pas pris en charge sur les systèmes utilisant la famille PC87431x de « mini » contrôleurs BMC de National Semiconductor.

<span id="page-7-0"></span>Deux méthodes de base permettent d'envoyer des commandes Intel Command Line Interface à un serveur distant : par dpccli, ou par telnet. Ces deux méthodes sont décrites ci-dessous.

Si vous voulez utiliser Intel Command Line Interface en mode SOL, vous devez établir la connexion avec le serveur distant via telnet (le mode Série sur LAN n'est pas pris en charge par dpccli). Cependant, les options de ligne de commande dpccli, qui modifient le comportement de la connexion, ne peuvent pas être utilisées en cas d'utilisation d'une connexion telnet (parce que vous n'utilisez pas la commande dpccli si vous utilisez telnet). Ainsi, vous devrez décidez de la méthode à utiliser, en fonction de ce que vous voulez faire sur le serveur. Voir page [8](#page-11-1) les détails sur la commande dpccli et ses options.

# **REMARQUE**

*Lors de l'utilisation d'Intel® Command Line Interface avec la redirection de la console Série sur LAN à partir d'une console de gestion exécutant une version prise en charge de Linux, la touche [RetourArrière] ne fonctionne pas. Vous devez utiliser à la place [Contrôle]-[RetourArrière] lors de l'utilisation d'Intel Command Line Interface avec la redirection de console Série sur LAN à partir d'une console de gestion exécutant une version prise en charge de Linux.*

# **REMARQUE**

Tant le mode commande de plate-forme que le mode Série sur LAN<sup>[2](#page-7-1)</sup> utilisent le proxy réseau pour *communiquer avec le serveur distant géré. La raison en est que la commande telnet décrite dans ce manuel (voir page [6](#page-9-1)) spécifie pour telnet l'utilisation du port 623 qui est le port sur lequel écoute le proxy réseau, dpcproxy.*

# **REMARQUE**

*En cas d'utilisation de dpccli ou de telnet, il n'est possible d'entretenir que quatre connexions simultanées à un serveur. La raison en est que le dpcproxy se connecte directement au contrôleur BMC du serveur distant, et que le contrôleur BMC ne prend en charge que quatre connexions simultanées. Lors d'une tentative pour établir la cinquième connexion, le message suivant est affiché pendant 15 à 20 secondes après la saisie du mot de passe :*

*Mot de passe erroné Échec de la connexion*

*suivi de l'invite du système d'exploitation. Remarquez que toutes les connexions hors plage à ce serveur à partir des autres applications ISM (telles que System Management) sont comptées dans le total de quatre connexions au contrôleur BMC de ce serveur.*

-

<span id="page-7-1"></span> $^{2}$  Le mode Série sur LAN n'est pas pris en charge sur les systèmes utilisant la famille PC87431x de « mini » contrôleurs BMC de National Semiconductor.

# <span id="page-8-0"></span>**Mode commande de plate-forme (dpccli)**

# **REMARQUE**

*Pour lancer une session Intel Command Line Interface avec dpccli, le proxy réseau dpcproxy doit être en cours d'exécution, soit sur la console de gestion soit sur un système de proxy réseau central. Cependant, par défaut, il n'est pas nécessaire de faire quoi que ce soit pour que le proxy réseau s'exécute, car le programme d'installation d'ISM installe le proxy réseau et le paramètre pour qu'il démarre automatiquement au réamorçage. Voir page [40](#page-43-1) les détails sur le proxy réseau.*

### **Utilisation de la ligne de commande de Windows**

Pour établir la connexion avec le serveur en mode commande de plate-forme et utiliser les commandes Intel Command Line Interface :

- 1. Saisissez la commande dpccli et indiquez les éventuelles options de ligne de commande (voir page [10\)](#page-13-2).
- 2. À l'invite « Serveur » : Indiquez l'adresse IP ou le nom DNS du serveur avec lequel vous voulez établir la connexion.
- 3. Indiquez le nom d'utilisateur et le mot de passe BMC du système cible.
- 4. Après l'identification, vous voyez s'afficher un message de connexion réussie et l'invite dpccli>. Vous pouvez maintenant saisir des commandes Intel Command Line Interface.

### **Utilisation des shells Linux**

Pour établir la connexion avec le serveur en mode commande de plate-forme et utiliser les commandes Intel Command Line Interface à partir du shell de ligne de commande Linux :

1. Saisissez la commande suivante et indiquez les éventuelles options de ligne de commande (voir page [10\)](#page-13-2).

/usr/local/cli/dpccli

- 2. À l'invite « Serveur » : Indiquez l'adresse IP ou le nom DNS du serveur avec lequel vous voulez établir la connexion.
- 3. Indiquez le nom d'utilisateur et le mot de passe BMC du système cible.
- 4. Après l'identification, vous voyez s'afficher un message de connexion réussie et l'invite dpccli>. Vous pouvez maintenant saisir des commandes Intel Command Line Interface. Si vous voulez utiliser la commande « console » pour passer en mode redirection de la console série sur LAN, ouvrez tout d'abord une session telnet au serveur géré, comme décrit dans [Utilisation de telnet pour les modes commande de plate-forme et Série sur LAN](#page-9-1), ci-dessous.

# <span id="page-9-1"></span><span id="page-9-0"></span>**Utilisation de telnet pour les modes commande de plate-forme et Série sur LAN**

# **REMARQUE**

*Lors de l'utilisation du mode de redirection de liaison série sur LAN d'Intel Command Line Interface à partir d'une console de gestion exécutant une version prise en charge de Linux, la touche [RetourArrière] ne fonctionne pas. Vous devez utiliser à la place [Contrôle]-[RetourArrière] lors de l'utilisation d'Intel Command Line Interface avec la redirection de console Série sur LAN à partir d'une console de gestion exécutant une version prise en charge de Linux.* 

Le mode Série sur LAN<sup>[3](#page-9-2)</sup> nécessite une session telnet à partir de la console de gestion en direction du serveur géré, quel que soit le système d'exploitation (Windows ou Linux) s'exécutant sur l'un ou l'autre système. Lancez la session telnet vers le serveur distant comme décrit ci-dessous.

1. À l'invite de commande du système d'exploitation, tapez « telnet xxx.xxx.xxx.xxx 623 <Retour> ». Les xxx représentent l'adresse IP du système qui exécute le proxy réseau. Il peut s'agir du serveur réseau central sur lequel le proxy est installé. Si vous établissez la connexion avec le système local, utilisez « localhost » à la place de l'adresse IP du système. La valeur 623 représente l'adresse du port par défaut pour les connexions Intel Command Line Interface. Si cette adresse de port a été modifiée lors de l'exécution de dpcproxy, utilisez cette nouvelle adresse de port (voir page [42](#page-45-1) la syntaxe de dpcproxy). Par exemple :

```
telnet 10.7.162.58 623 
ou 
    telnet localhost 623
```
- 2. À l'invite « Serveur » : Indiquez l'adresse IP ou le nom DNS du serveur avec lequel vous voulez établir la connexion.
- 3. Indiquez le nom d'utilisateur et le mot de passe BMC du système cible.

Après l'identification, vous voyez s'afficher un message de connexion réussie et l'invite dpccli> (même sur telnet, Intel Command Line Interface démarre par défaut en mode commande de plateforme). Vous pouvez maintenant saisir les commandes Intel Command Line Interface (voir page [12](#page-17-1) la liste des commandes) ou passer en mode redirection de la console série sur LAN, décrit cidessous.

# **REMARQUE**

*Lors de l'utilisation de l'utilitaire de configuration du BIOS sur un serveur distant via une connexion Série sur LAN, il faut savoir qu'en quittant l'utilitaire de configuration du BIOS (en appuyant sur F10), la connexion avec le serveur distant est perdue et que vous devez rétablir la connexion SOL avec le serveur.*

-

<span id="page-9-2"></span> $3$  Le mode Série sur LAN n'est pas pris en charge sur les systèmes utilisant la famille PC87431 $x$ de « mini » contrôleurs BMC de National Semiconductor.

### <span id="page-10-0"></span>**Permutation entre le mode commande de plate-forme et le mode redirection de la console série sur LAN**

Lorsque vous utilisez telnet comme décrit ci-dessus pour établir la connexion avec le serveur distant par le proxy réseau (en raison de l'utilisation du port sur lequel dpcproxy est à l'écoute), la session Intel Command Line Interface démarre en mode commande de plate-forme, mode dans lequel les commandes Intel Command Line Interface peuvent être exécutées sur le système distant. Pour passer en mode redirection de la console série sur LAN, lancez la commande « console » d'Intel Command Line Interface (voir page [18\)](#page-21-1). Pour quitter le mode redirection de la console série sur LAN et revenir au mode commande de plate-forme, entrez la combinaison de touches tildepoint (~.). La console repasse en mode commande de plate-forme. Vous pouvez modifier la séquence de caractères permettant de changer de mode en utilisant l'option redirectexit de la commande dpcproxy (voir page [42](#page-45-1) la syntaxe complète de la commande dpcproxy).

<span id="page-11-1"></span><span id="page-11-0"></span>Comme indiqué ci-dessus, pour une console d'invite de commande telle que le shell de Linux, vous devez démarrer dpccli avant de pouvoir accéder aux commandes Intel Command Line Interface. Le fichier exécutable dpccli agit comme interface entre la console et le proxy réseau. Une fois l'interface démarrée, vous pouvez établir la connexion avec un serveur et entrer des commandes.

L'interface console est particulièrement utile dans les environnements de script qui utilisent l'entrée et la sortie standard de la console. Elle est également utile comme interface interactive simple lorsqu'une sortie formatée n'est pas nécessaire.

# **Codes de retour de dpccli**

À la sortie, dpccli retourne un code d'état à l'environnement. La sortie normale est exécutée en utilisant la commande Intel Command Line Interface « exit » ou « quit » (voir page [19](#page-22-1)) pendant une session dpccli. Cependant, si l'option -e est utilisée lors de l'appel du proxy réseau (dpcproxy), dpccli se termine avec une erreur chaque fois qu'une situation d'erreur est rencontrée. Si l'option -e n'est pas utilisée, seul le tout dernier code de retour peut être vu (c'est-à-dire que si plusieurs erreurs se sont produites au cours de la session et si vous quittez dpccli normalement, vous ne pouvez voir que le code de la dernière erreur).

Si vous voulez activer l'option -e pour le proxy réseau, reportez-vous à la page [40](#page-43-2) relatives aux informations sur la configuration des arguments persistants (arguments qui sont lus chaque fois que le proxy réseau redémarre après un réamorçage).

Pour afficher le code de retour après avoir quitté dpccli (soit avec la commande exit ou quit, soit en raison d'une erreur), tapez l'une des commandes suivantes à l'invite de commande, en fonction du système d'exploitation :

- Linux : echo \$?
- Windows : echo %errorlevel%

Voici les codes d'état retournés par dpccli (les valeurs non nulles de code de retour indiquent une situation d'erreur) :

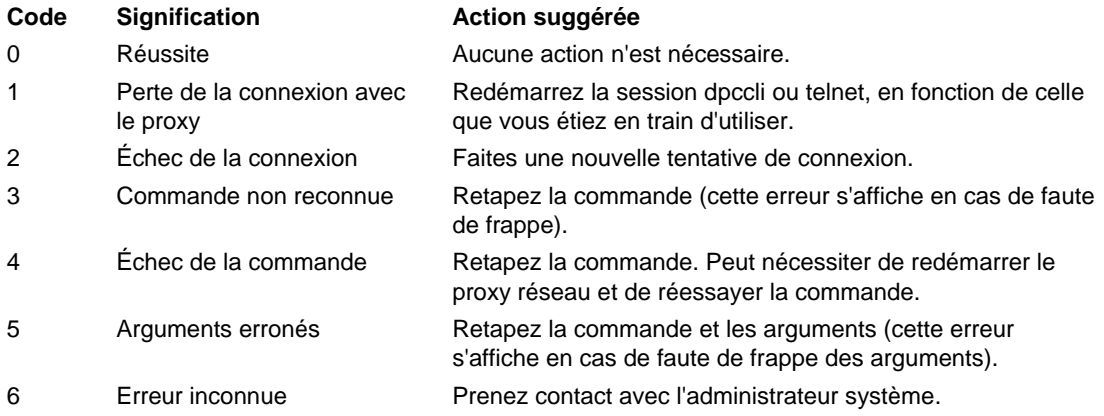

# <span id="page-12-2"></span><span id="page-12-0"></span>**Le fichier de configuration dpccli**

Lorsque vous démarrez régulièrement l'interface console dpccli, vous pouvez définir un fichier de configuration des options de ligne de commande courantes (à noter qu'il est différent du « fichier d'entrée » décrit pour l'option -i à la page [10\)](#page-13-1). Vous évitez ainsi de devoir saisir les options chaque fois à la ligne de commande. Vous pouvez, par exemple, placer dans ce fichier l'adresse réseau d'un proxy réseau central en utilisant l'option -P. Chaque fois que vous démarrez dpccli, il lit le fichier de configuration, et en extrait l'adresse du serveur proxy.

## **REMARQUE**

*Le fichier « .dpcclirc » de configuration n'est utilisé comme référence que lorsque la commande dpccli est lancée à partir de la ligne de commande du système d'exploitation. Si vous utilisez telnet pour établir la connexion avec le serveur géré, comme le décrit la page [6,](#page-9-1) le fichier .dpcclirc n'est pas utilisé comme référence.*

Par défaut, dpccli recherche un fichier nommé *.dpcclirc*, tout d'abord dans le répertoire spécifié dans la variable d'environnement HOME (voir ci-dessous), puis dans le répertoire de travail actuel. Vous pouvez spécifier de manière explicite le nom du fichier et son chemin d'accès sur la ligne de commande avec l'option –r.

## **REMARQUE**

*Les options spécifiées sur la ligne de commande commande dpccli (voir page [10\)](#page-13-1) ont toujours la priorité sur les options spécifiées dans le fichier de configuration. Toutes les options dpccli ne sont pas prises en charges à partir de* .dpcclirc*. Les options prises en charge sont : a, c[4](#page-12-1) , I, v, i, o, p, P, s et u.*

Le texte de la commande n'est pas traité à partir du fichier de configuration. Toute option non comprise ou non gérée est ignorée sans avertissement. Ainsi, vous pouvez insérer des lignes vides ou des commentaires commençant par un caractère inutilisé par les options, #, par exemple.

Lors de la création du fichier de configuration, entrez chaque option sur une ligne distincte. Chaque ligne doit commencer par la lettre de l'option, éventuellement précédée d'un trait d'union. Faites suivre l'option de tout argument utilisable (remarquez qu'il doit y avoir un espace entre l'option et son argument, -s nom\_serveur, par exemple). Voir la liste des options à la page [10](#page-13-1).

## **Définition de la variable d'environnement HOME**

### **REMARQUE**

-

*La variable d'environnement HOME peut être déjà utilisée par d'autres applications. Vérifiez que ce n'est pas le cas avant de modifier ce paramètre.*

<span id="page-12-1"></span><sup>4</sup> Cette option de commande n'est pas prise en charge sur les systèmes utilisant le PC87431x de la famille « mini » BMC de National Semiconductor.

### <span id="page-13-0"></span>**Sous Linux**

Comme indiqué plus haut, dpccli recherche par défaut un fichier nommé *.dpcclirc*, tout d'abord dans le répertoire spécifié dans la variable d'environnement **HOME**, puis dans le répertoire de travail actuel.

Pour définir la variable d'environnement HOME, procédez de l'une des manières suivantes :

• Pour définir temporairement la variable HOME (jusqu'au prochain réamorçage), tapez la commande suivante :

export HOME=*<path>*

• Pour définir de manière permanente la variable HOME, modifiez le script /etc/profile et ajoutez la ligne export HOME=<chemin\_d'accès>.

## <span id="page-13-2"></span>**Sous Windows**

Ouvrez la boîte de dialogue Propriétés du système en cliquant avec le bouton droit sur l'icône Poste de travail sur le Bureau et en sélectionnant Propriétés. Cliquez sur l'onglet Avancé, puis sélectionnez Variables d'environnement. Dans cette fenêtre, ajoutez la variable HOME et définissez le chemin d'accès voulu.

# <span id="page-13-1"></span>**Syntaxe de la commande dpccli**

La syntaxe de la ligne de commande dpccli est la suivante :

```
dpccli {[-?] | [-h]} | {[-s serveur] [-u utilisateur] [-p motdepasse] 
     [-i fichierd'entrée] [-o fichierdesortie] [-c] [-I] [-v] [-P 
Proxyréseau] 
     [-a autreport] [-r fichierRC][texte]...}
```
# **REMARQUE**

*Le premier texte rencontré sur la ligne de commande qui n'est pas associé à une option de ligne de commande (c'est-à-dire l'option [texte] de la référence ci-dessus) est interprété comme le début du texte à envoyer au proxy réseau. Vous devez donc placer ce texte en dernière position sur la ligne de commande.*

# **REMARQUE**

<span id="page-13-3"></span>*Il est conseillé d'utiliser l'option [-o fichierdesortie] avec l'option [-o fichierd'entrée]. Si vous n'utilisez pas [-i] lorsque vous utilisez [-o], Intel Command Line Interface peut sembler se bloquer (bien qu'il fonctionne normalement) parce que toute la sortie est dirigée vers le fichier spécifié dans l'option -o et non vers la console.*

| <b>Option</b> | <b>Description</b>                                                                                                    |
|---------------|----------------------------------------------------------------------------------------------------|
| $-?$ ou $-h$  | Affiche l'utilisation de la commande. Toutes les autres options utilisées<br>simultanément avec celle-ci sont ignorées.                                                                                                    |
| -s serveur    | Spécifie l'adresse IP ou le nom de l'hôte associé à la carte d'interface réseau (NIC)<br>utilisée par le contrôleur BMC. Pour les serveurs, spécifiez soit une adresse IP soit<br>un nom d'hôte. Si vous ne spécifiez pas cette option, le système vous demandera |

**Options de la ligne de commande dpccli**

<span id="page-14-0"></span>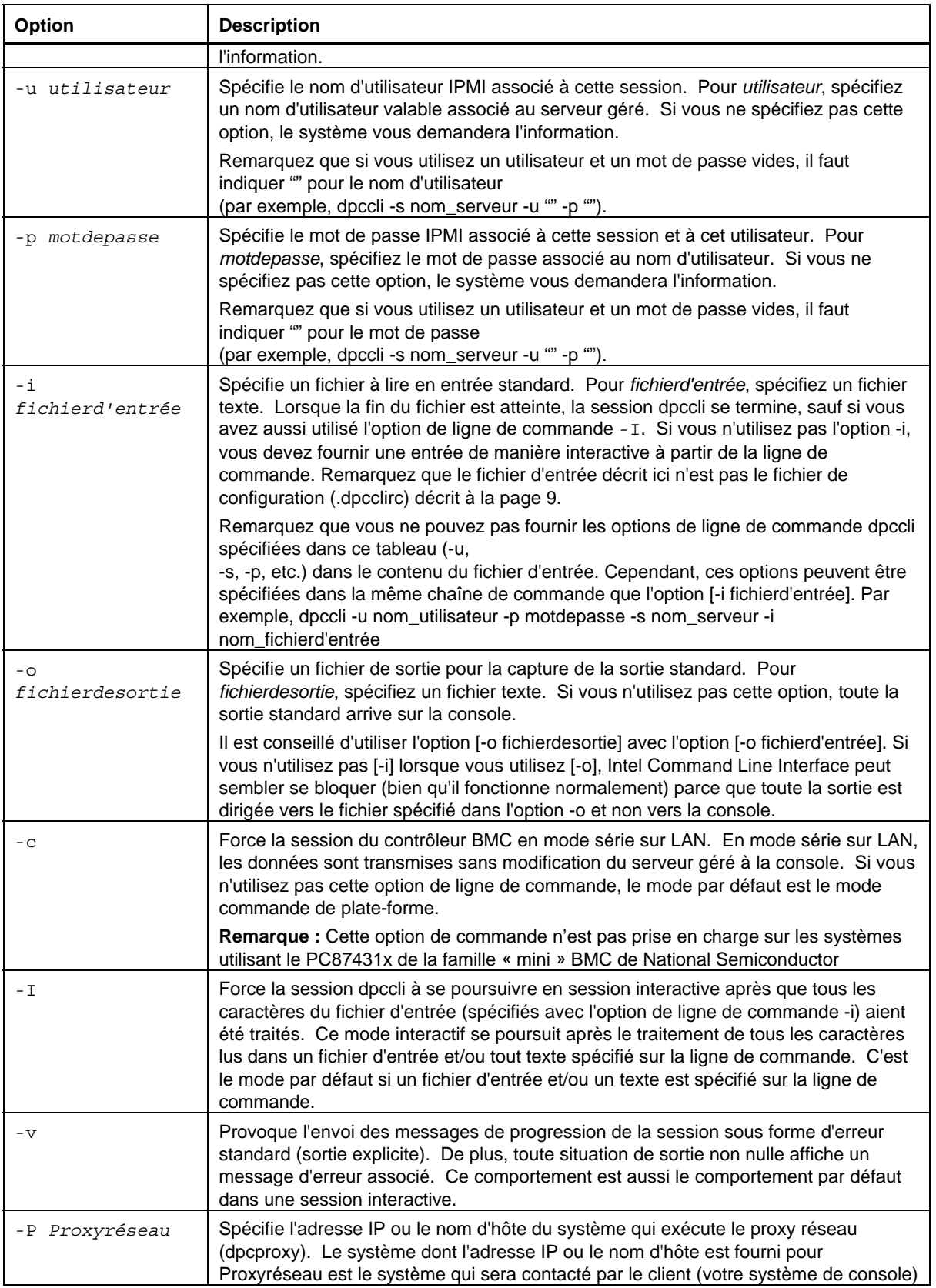

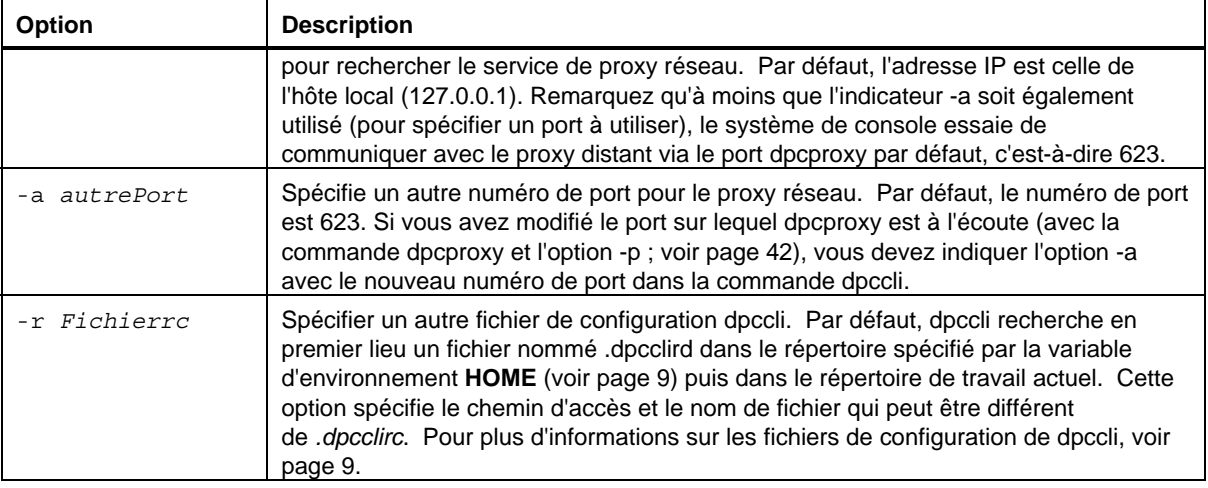

# **Exécution des commandes dpccli à partir d'un script**

Pour rechercher les informations sur plusieurs serveurs ou pour surveiller leur état, il est possible d'exécuter dpccli dans le cadre d'un script créé par l'utilisateur. Voici un exemple d'utilisation possible des fichiers d'entrée et de sortie pour interroger un serveur et enregistrer les informations dans un fichier qui peut ensuite être parcouru à la recherche de données.

Exemple de fichier d'entrée :

```
111.112.113.20 
      (nom d'identifiant vide. Retour à la ligne uniquement, sans 
espaces ni tabulations)
      (mot de passe vide. Retour à la ligne uniquement, sans 
espaces ni tabulations)
sensors –v 
get –T BMC/network/1
```
Commande de script à exécuter.

../dpccli –i fichierd'entrée -o fichierdesortie

Fichier de sortie créé en fonction de l'exemple de fichier d'entrée ci-dessus.

Server: 111.112.113.20 user name: Password: Login successful

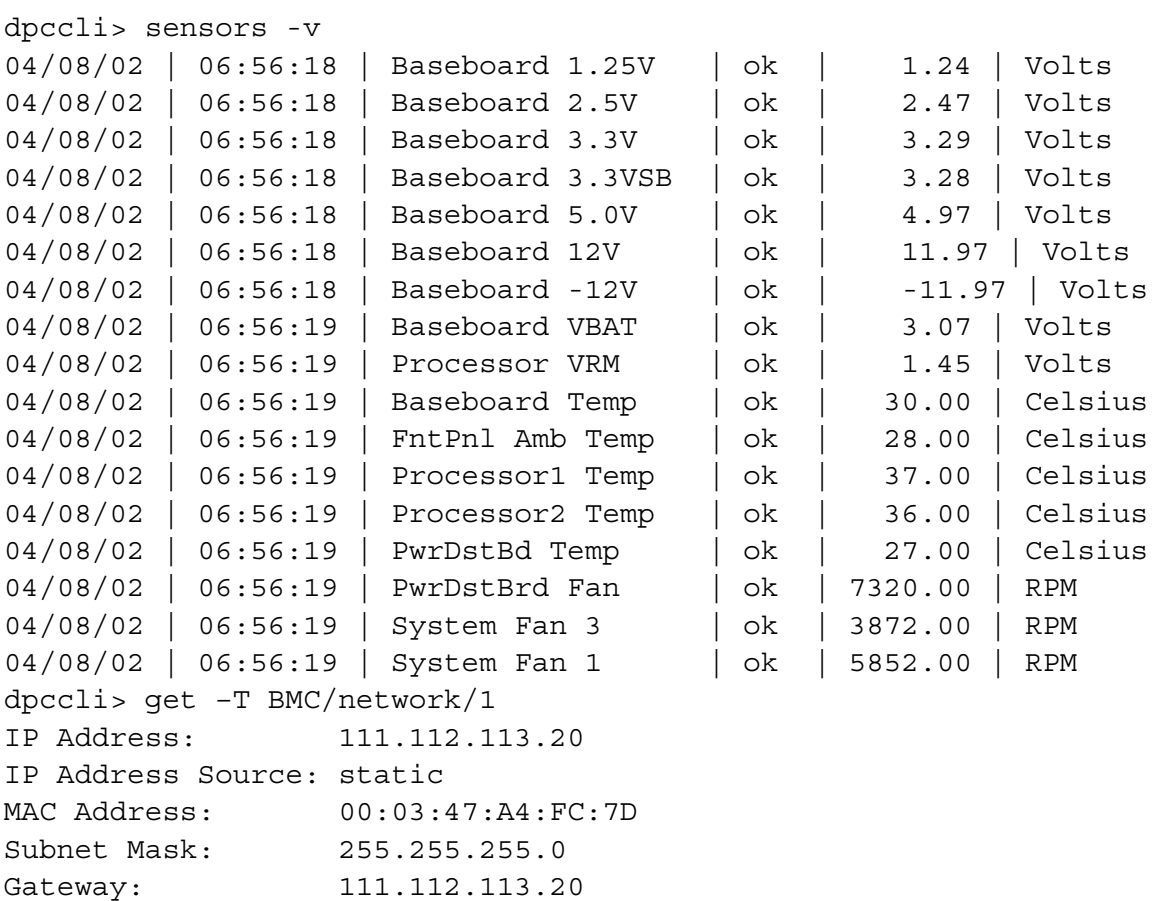

dpccli> exit

# <span id="page-17-0"></span>**Commandes générales**

Les commandes Intel Command Line Interface suivantes sont destinées à un usage général, sauf mention contraire. La section suivante, Commandes de configuration du microprogramme, décrit les commandes spécifiques de configuration du microprogramme du système cible. Consultez la documentation fournie avec le serveur pour déterminer si une commande est prise en charge.

### <span id="page-17-1"></span>**alarm -s**

Cette commande n'est disponible que sur les serveurs configurés spécifiquement avec des fonctionnalités d'alarme matérielle pour les opérateurs de télécommunications (Telco).

### **REMARQUE**

*Cette commande n'est prise en charge que sur les serveurs Intel Carrier Grade dotés d'un contrôleur BMC. Cette commande n'est pas prise en charge sur les systèmes utilisant le PC87431x de la famille « mini » BMC de National Semiconductor. L'émission de cette commande vers les serveurs non pris en charge provoque l'affichage du message « erreur COMMANDE ERRONÉE ».*

#### **Syntaxe :**

alarm -s -a *id* -l *gravité*

#### **Description :**

L'option –s désigne cette command comme commande de « définition d'alarme ». Cette commande ajoute un enregistrement unique d'alarme Telco à la base de données des alarmes Telco. L'ID de générateur d'Intel Command Line Interface est toujours 41h. L'exemple ci-dessous est une commande d'alarme permettant d'ajouter une nouvelle alarme :

alarm –s –a 25 –l MJR

#### **Options (toutes sont requises) :**

- -s Spécifie la commande « set alarm » (définir alarme).
- -a Définit l'ID d'alarme.
- -l Définit la gravité de l'alarme. Les niveaux de gravité possibles sont MJR (majeur), MNR (mineur) et CRT (critique).

Après chaque commande set alarm, vous devez voir s'afficher l'un des cinq messages suivants.

Nouvelle alarme ajoutée à la base de données des alarmes TAM du contrôleur BMC.

La requête d'alarme correspond à un enregistrement dans la base de données des alarmes TAM du contrôleur BMC.

<span id="page-18-0"></span>La requête d'alarme a mis à jour un enregistrement dans la base de données des alarmes TAM du contrôleur BMC. La base de données des alarmes TAM du contrôleur BMC est pleine. L'enregistrement de requête d'alarme a rebondi en raison d'une priorité inférieure. La base de données des alarmes TAM du contrôleur BMC est pleine. L'enregistrement de requête d'alarme a percuté un enregistrement existant.

## **alarm -q**

Cette commande n'est disponible que sur les serveurs configurés spécifiquement avec des fonctionnalités d'alarme matérielle pour les opérateurs de télécommunications (Telco).

### **REMARQUE**

*Cette commande n'est prise en charge que sur les serveurs Intel Carrier Grade dotés d'un contrôleur BMC. Cette commande n'est pas prise en charge sur les systèmes utilisant le PC87431x de la famille « mini » BMC de National Semiconductor. L'émission de cette commande vers les plates-formes non prises en charge provoque l'affichage du message « La base de données des alarmes TAM du contrôleur BMC ne contient aucun enregistrement ».* 

#### *Syntaxe :*

alarm -q [-g *id* [ -o *id* ] [-a *id* ]] | [-p] | [ -l *gravité*]

#### **Description :**

L'option –q désigne cette commande comme commande de « requête d'alarme ». Cette commande interroge les enregistrements d'alarme Telco de la base de données d'alarmes en fonction des options saisies par l'utilisateur. A l'exception de –q, aucune option n'est nécessaire et toutes les autres options peuvent être spécifiées.

#### **Options :**

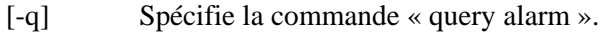

- [-g] Interroge en fonction de l'ID du générateur spécifié.
- [-o] Interroge en fonction de l'ID d'émetteur logiciel spécifié.
- [-a] Interroge en fonction de l'ID d'alarme spécifié.
- [-p] N'interroge que les alarmes liées à l'alimentation électrique.
- [-l] Interroge en fonction de la gravité spécifiée. Les niveaux de gravité possibles sont MJR (majeur), MNR (mineur) et CRT (critique).

Cette commande affiche tous les enregistrements correspondant aux critères de requête. Ci-dessous figure un exemple de séquence d'entrée et de sortie.

alarm –q -l MJR AlarmGenID=4 AlarmSW=Y AlarmSWID=5 AlarmID=1 AlarmSev=MJR AlarmPWR=N AlarmGenID=3 AlarmSW=N AlarmSWID=NA AlarmID=2 AlarmSev=MJR AlarmPWR=N AlarmGenID=2 AlarmSW=N AlarmSWID=NA AlarmID=3 AlarmSev=MJR AlarmPWR=Y

### <span id="page-20-0"></span>**alarm -c**

Cette commande n'est disponible que sur les serveurs configurés spécifiquement avec des fonctionnalités d'alarme matérielle pour les opérateurs de télécommunications (Telco).

## **REMARQUE**

*Cette commande n'est prise en charge que sur les serveurs Intel Carrier Grade dotés d'un contrôleur BMC. Cette commande n'est pas prise en charge sur les systèmes utilisant le PC87431x de la famille « mini » BMC de National Semiconductor. L'émission de cette commande vers une plate-forme non prise en charge provoque l'affichage du message « La base de données des alarmes TAM du contrôleur BMC ne contient aucun enregistrement ».*

#### **Syntaxe :**

alarm -c [-g *id* [-o *id*] [-a *id* ]] | [-l *gravité*] | all

#### **Description :**

L'option –c désigne cette commande comme commande « clear alarm ». Cette commande efface tous les enregistrements Telco dans la base de données d'alarmes Telco en fonction des options en entrées par l'utilisateur. A l'exception de –c, aucune autre option n'est nécessaire. Si l'option –a est spécifiée, les options -g et -o doivent également l'être.

#### **Options :**

- [-c] Spécifie une commande « clear alarm ».
- [-g] Efface l'alarme pour l'ID de générateur spécifiée.
- [-o] Efface l'alarme pour l'ID d'émetteur logiciel spécifié.
- [-a] Efface l'alarme pour l'ID d'alarme spécifié. Si l'option –a est spécifiée, les options -g et -o doivent également l'être.
- [-l] Efface l'alarme pour le niveau de gravité spécifié. Les niveaux de gravité possibles sont MJR (majeur), MNR (mineur) et CRT (critique).

Cette commande affiche l'ID d'alarme de chaque enregistrement qu'elle supprime. Ci-dessous figure un exemple de séquence d'entrée et de sortie.

```
alarm -c -q 4 -o 5 -a 1Alarm ID 1 cleared (Generator ID 4)
```
#### **boot**

#### **Syntaxe :**

boot -s normal | service [-f] [-console]

#### **Description :**

Définit les options d'amorçage IPMI puis réinitialise le système. Par défaut, la commande boot tente un arrêt progressif du système d'exploitation avant d'exécuter la commande de réinitialisation IPMI. Si l'option d'amorçage spécifiée est indisponible, le serveur redémarre en utilisant l'ordre d'amorçage défini dans son BIOS.

<span id="page-21-0"></span>**Remarque :** Cette option de commande n'est pas prise en charge sur les systèmes utilisant le PC87431x de la famille « mini » BMC de National Semiconductor.

### **Options :**

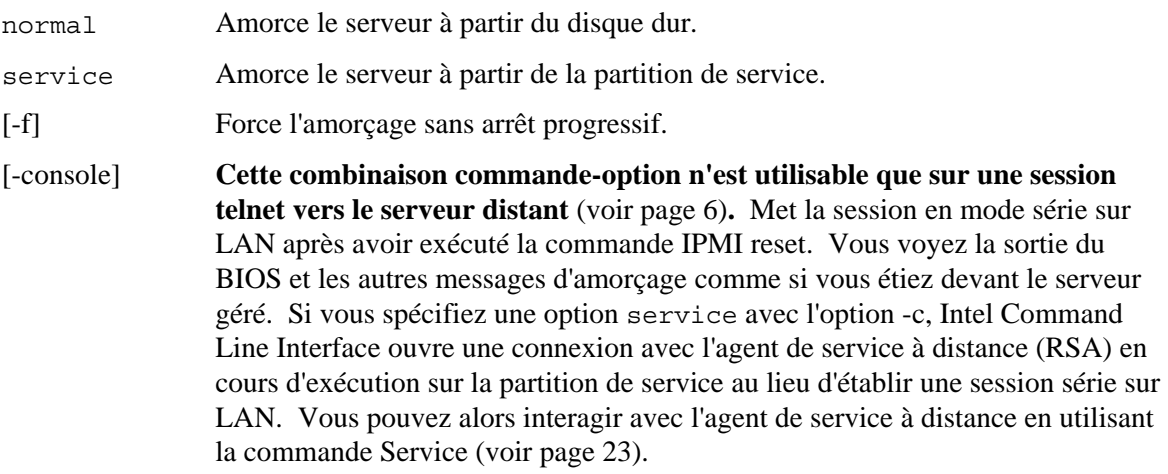

## <span id="page-21-1"></span>**clearlog**

**Syntaxe :** clearlog

#### **Description :**

Efface le journal des événements du système.

## **console**

**Syntaxe :** console

### **Description :**

**Cette combinaison commande-option n'est utilisable que sur une session telnet vers le serveur distant** (voir page [6\)](#page-9-1)**.** Fait passer Intel Command Line Interface du mode commande de plateforme au mode de redirection de liaison série sur LAN.

En mode de redirection de liaison série sur LAN, le flux de caractères est transmis sans changement, ce qui vous permet de voir directement la sortie du port série console du serveur. Le passage dans ce mode provoque l'affichage de toutes les données reçues et mises en tampon lorsque Intel Command Line Interface était en mode commande.

Vous pouvez repasser du mode de redirection de liaison série sur LAN au mode de commande d'Intel Command Line Interface en tapant un tilde suivi d'un point (~.). Pour afficher le tilde et l'envoyer à la console, tapez un second tilde.

# **REMARQUE**

*Cette commande n'est pas prise en charge sur les systèmes utilisant le PC87431x de la famille « mini » BMC de National Semiconductor.* 

# <span id="page-22-1"></span><span id="page-22-0"></span>**displaylog**

#### **Syntaxe :**

displaylog [-F *format*] [-O *nomdefichier*] [-n *nombre*]

#### **Description :**

Affiche le journal des événements système (SEL). Chaque enregistrement s'affiche sur une ligne unique au format suivant :

No. d'enregistrement | Date Heure | Capteur | Description de l'événement

#### **Options :**

[-F *format*] Lorsque le format spécifié est csv, affiche l'enregistrement en utilisant un format d'enregistrement séparé par des virgules.

> Les champs sont séparés par une seule virgule, comme dans l'exemple suivant :

09/13/01,10:08:55,Voltage,#02,ok,5.2,Volts

09/13/01,10:08:55,Temperature,#12,critical,102,Degrees Celsius

Valeurs de format :

- csv : valeurs séparées par des virgules
- dsv : valeurs séparées par des délimiteurs (par défaut) ; voir l'exemple par défaut ci-dessous
- hex : spécifie des valeurs hexadécimales
- [-O *nomdefichier*] Enregistre les données sous le nom de fichier spécifié.
- [-n *nombre*] Spécifie le nombre d'enregistrements les plus récents à afficher. Si vous n'utilisez pas cette option, tous les enregistrements du journal des événements système (SEL) sont affichés.

## **REMARQUE**

*Lors de l'enregistrement du journal des événements système (SEL) avec l'option -O nomdefichier, le fichier est enregistré sur le système sur lequel dpcproxy est en cours d'exécution. Exemple : en cas de connexion à un serveur dpcproxy distant, les fichiers SEL enregistrés sont placés sur le système distant (où dpcproxy est exécuté) plutôt que sur le système local.*

*Tout chemin d'accès spécifié doit exister sur le système sur lequel le proxy est exécuté.*

### **exit ou quit**

**Syntaxe :** exit quit

#### **Description :**

Met fin à la session d'Intel Command Line Interface. Chacune de ces commandes ferme toutes les sessions IPMI avec l'utilisateur du proxy réseau et ferme le socket du proxy réseau.

# <span id="page-23-0"></span>**help**

**Syntaxe :** help [-C *CommandeCLI*]

### **Description :**

Affiche l'utilisation de la commande Intel® Command Line Interface spécifiée. Si vous ne spécifiez pas de commande Intel Command Line Interface, le résumé du mode d'utilisation est affiché pour toutes les commandes Intel Command Line Interface.

### **Options :**

[-C *CommandeCLI*] Toute commande Intel® Command Line Interface valide.

## **id**

**Syntaxe :** id

## **Description :**

Affiche le GUID (Globally Unique Identifier) système à 16 octets du serveur géré au format GUID habituel ; par exemple : 422e7704-23f5-4706-a943-a7859c073aed.

# **Identify**

# **REMARQUE**

*Cette commande n'est pas prise en charge sur les systèmes utilisant le PC87431x de la famille « mini » BMC de National Semiconductor.*

**Syntaxe :** identify [-on [*secondes*]] [-off] [-s]

### **Description :**

Ordonne au serveur de signaler son emplacement physique en faisant clignoter un voyant ou en émettant un signal sonore. Utilisez cette commande pour trouver un serveur dans un rack de serveurs.

### **Options :**

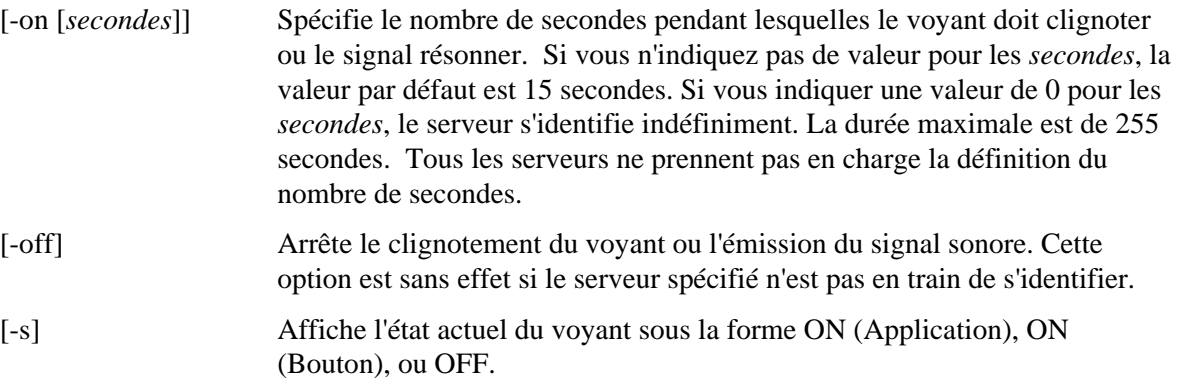

# **interrupt**

<span id="page-24-0"></span>interrupt -i nonmask [-console]

#### **Description :**

Force le contrôleur BMC à générer une interruption de diagnostic IPMI.

#### **Options :**

[-console] **Cette combinaison commande-option n'est utilisable que sur une session telnet vers le serveur distant** (voir page [6\)](#page-9-1)**.** Met la session en mode série sur LAN après avoir exécuté la commande d'interruption de diagnostic IPMI.

> **Remarque :** Cette option de commande n'est pas prise en charge sur les systèmes utilisant le PC87431x de la famille « mini » BMC de National Semiconductor

#### **power**

```
Syntaxe : 
power {-on [-console]} | -off | -state
```
#### **Description :**

Déclenche une séquence de mise sous tension ou hors tension sur le serveur géré. Pour exécuter un arrêt progressif<sup>[5](#page-24-1)</sup>, le logiciel Platform Instrumentation (PI) doit être installé sur le serveur.

#### **Options :**

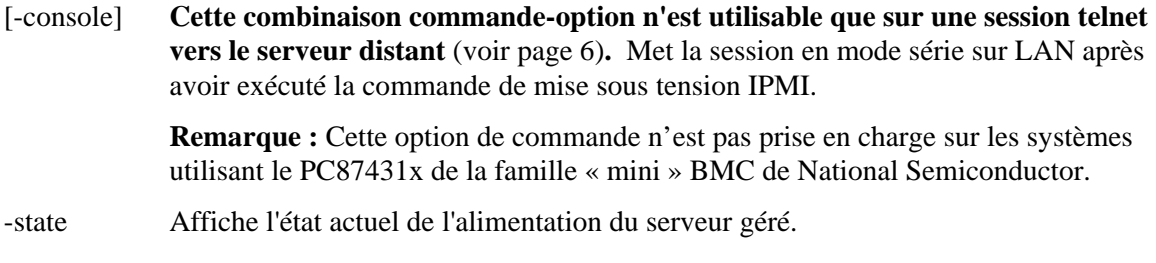

#### **reset**

```
Syntaxe : 
reset [-console]
```
#### **Description :**

Exécute une réinitialisation de la plate-forme. Pour exécuter un arrêt progressif, le logiciel Platform Instrumentation (PI) doit être installé sur le serveur.

#### **Options :**

-

[-console] Cette combinaison commande-option n'est utilisable que sur une session telnet vers le serveur distant (voir page [6](#page-9-1)). Met la session en mode série sur LAN après avoir exécuté la commande IPMI reset.

**Remarque :** Cette option de commande n'est pas prise en charge sur les systèmes

<span id="page-24-1"></span><sup>&</sup>lt;sup>5</sup> Cette commande («Graceful Shutdown») n'est pas prise en charge sur les systèmes utilisant le PC87431x de la famille « mini » BMC de National Semiconductor.

#### <span id="page-25-0"></span>**sensors**

**Syntaxe :** sensors [-v] [-F *format*] [-f *seuil*] [T *capteur*]

#### **Description :**

Affiche l'état actuel des capteurs de la plate-forme au format séparé par délimiteur par défaut format (voir le format de -F ci-dessous) :

```
Date | Heure | Type de capteur | No. de capteur | État [ | Valeur 
| Unités ]
```
#### **Options :**

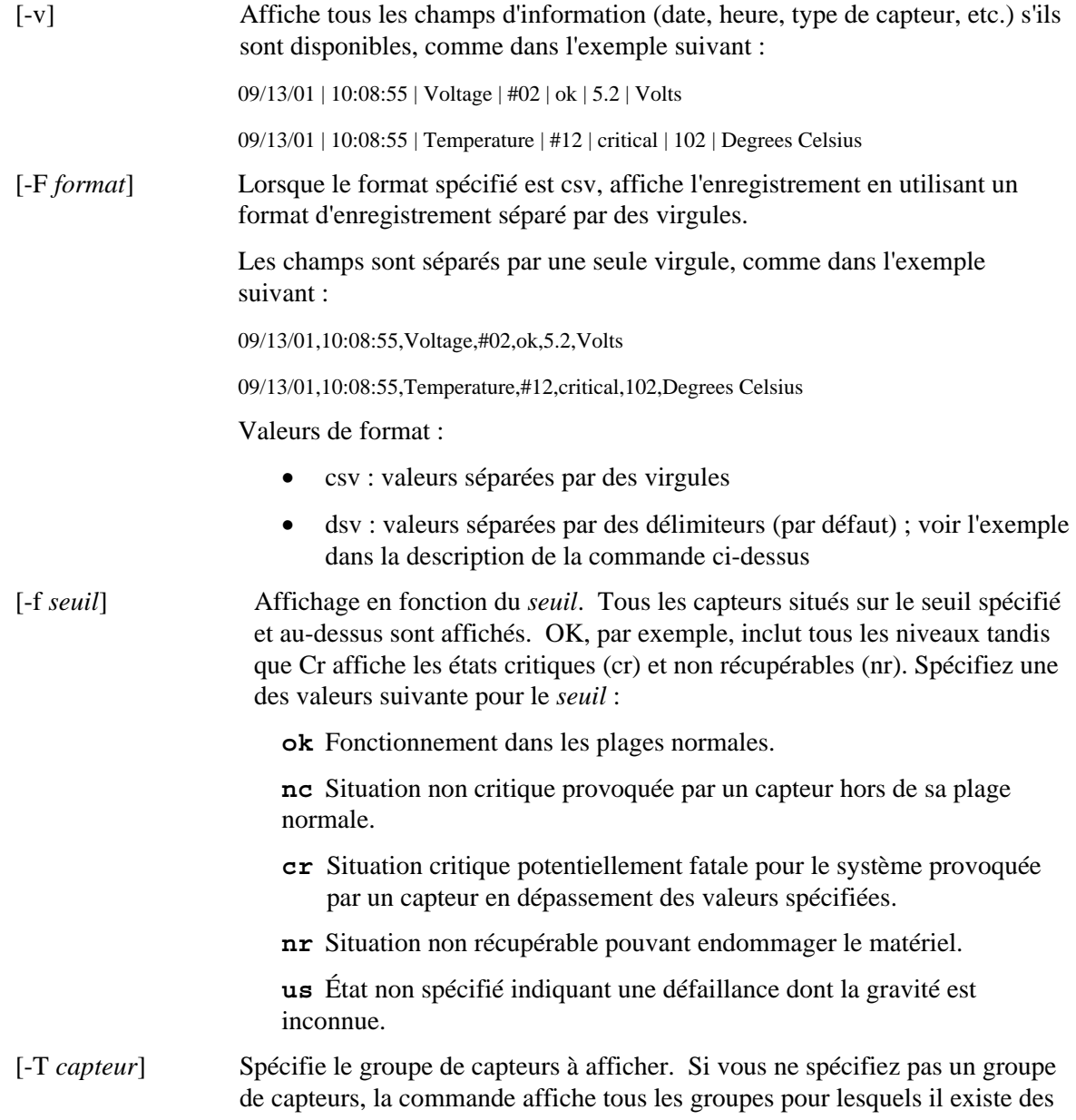

informations. Spécifiez une des valeurs suivantes pour le *capteur* :

volt temp power fan

### <span id="page-26-1"></span><span id="page-26-0"></span>**service**

```
Syntaxe : 
 service {-console | -exit | -ftp {start | stop}}
```
### **Description :**

Cette combinaison commande-option n'est utilisable que sur une session telnet vers le serveur distant (voir page [6\)](#page-9-1). Après avoir procédé à l'amorçage depuis la partition de service (voir la commande boot avec l'option service), cette commande vous permet d'interagir avec l'agent de service à distance (RSA) en cours d'exécution à partir de la partition de service du serveur géré.

## **REMARQUE**

*Cette commande n'est prise en charge que sur les plates-formes serveurs dotées d'une partition de service. Consultez la documentation de votre plate-forme serveur pour déterminer si elle comporte une partition de service.*

#### **Options :**

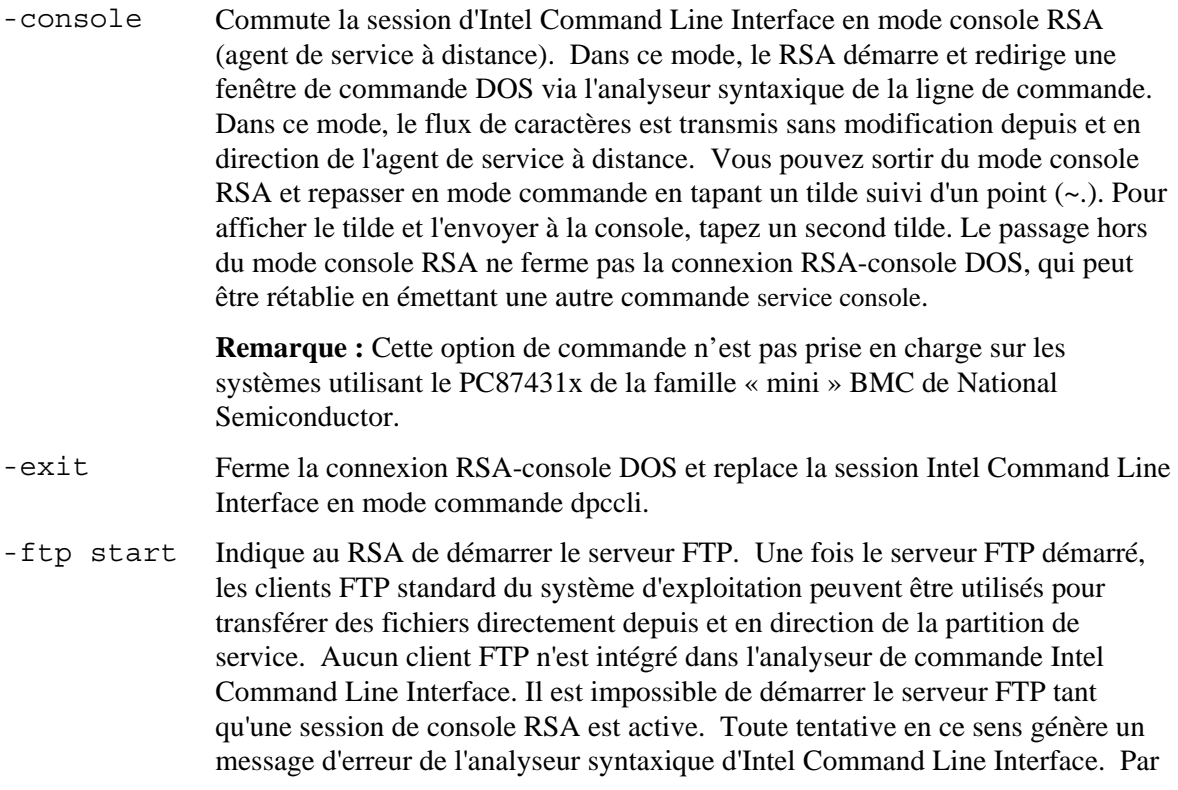

défaut, le nom d'utilisateur ftp est « ftpuser » et le mot de passe par défaut est « ftp1234 ».

<span id="page-27-0"></span>-ftp stop Indique au RSA d'arrêter le serveur FTP.

# **set –T session {Prompt | Prefix}**

#### **Syntaxe :**

set –T session {Prompt=*text*e | Prefix=*text*e}

#### **Description :**

Définit l'invite de la ligne commande Intel Command Line Interface et le préfixe appliqué aux réponses aux commandes Intel Command Line Interface. Par défaut, l'invite de la ligne de commande est « dpccli », et le préfixe par défaut de la réponse est une chaîne vide.

#### **Options :**

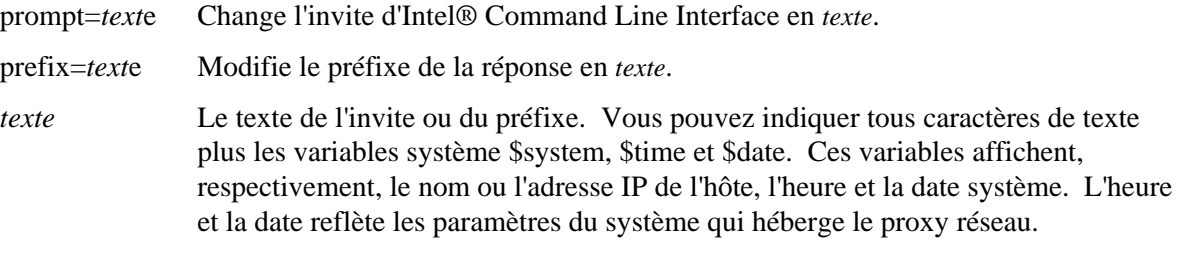

#### **Exemple :**

set -T session Prompt=\$system>

## **shutdown**

**Syntaxe :** shutdown [-f] [-r]

#### **Description :**

Arrête ou réinitialise le système géré, en fonction de l'option sélectionnée. Le logiciel tente par défaut un arrêt progressif.<sup>[6](#page-27-1)</sup> L'exécution d'un arrêt progressive du système d'exploitation exige la présence d'un agent de système d'exploitation exclusif. Si cet agent n'est pas présent ou ne répond pas après sept secondes, un message d'erreur est affiché et la commande est interrompue (aucune réinitialisation ni mise hors tension n'est réalisée). Les commandes d'arrêt progressif n'exécutent pas de réinitialisation matérielle ni de mise hors tension si l'arrêt du système d'exploitation n'est pas réalisé. (Ce modèle diffère des mises en œuvre précédentes de demandes d'arrêt progressif.)

#### **Options :**

-

- [-f] Force une mise hors tension sans effectuer d'arrêt progressif. Un arrêt progressif exige l'installation d'Intel System Management sur le serveur.
- [-r] Provoque une tentative logicielle d'arrêt progressif puis exécute la commande IPMI reset.

<span id="page-27-1"></span><sup>6</sup> Cette commande («Graceful Shutdown») n'est pas prise en charge sur les systèmes utilisant le PC87431x de la famille « mini » BMC de National Semiconductor.

# <span id="page-28-0"></span>**version**

**Syntaxe :** version

**Description :**

Affiche la version du proxy réseau actif (dpcproxy).

# **Commandes de configuration du microprogramme**

Cette section décrit les commandes Intel Command Line Interface utilisées pour configurer le microprogramme du système cible. Ces commandes vous permettent d'actualiser et d'afficher les données de configuration BMC. La commande set pourrait provoquer une configuration erronée du BMC et, dans certains cas, la perte de connexion de la session en cours. Un autre utilisateur connecté à ce système pourrait perdre sa connexion. C'est pourquoi cette commande ne définit que temporairement les arguments. Un avertissement s'affiche après chaque utilisation de la commande set. Vous devez émettre la commande *commit* pour forcer l'enregistrement des entrées dans le BMC. Vous pouvez aussi à tout moment émettre la commande *clear* pour effacer les valeurs temporaires.

# <span id="page-28-1"></span>**Correspondance d'ID du canal par plate-forme**

Certaines commandes Intel Command Line Interface de configuration du microprogramme nécessitent la saisie de l'ID du canal. Vous pouvez utiliser la commande *get -T BMC/channelInfo* pour obtenir l'information d'ID du canal pour le système auquel vous êtes connecté. Voir page [28](#page-31-1) les informations sur *get -T BMC/channelInfo*.

## **REMARQUE**

*Le canal ID de mappage a changé pour les seveurs Intel basés sur le processeur Intel® Xeon®. Notez que le mappage des canaux pour les ports série peut changer dans les fichiers Script.* 

## **get –T BMC/network**

#### **Syntaxe :**

get –T BMC/network/<id du canal> [Address=mac+ip+subnet+gateway]

#### **Description :**

La commande *get –T BMC/nerwork* affiche la configuration réseau du BMC. Ceci comprend l'adresse MAC, l'adresse IP et la source (statique, DHCP, BIOS, autre), le masque de sous-réseau et l'adresse IP de la passerelle. Sans arguments, toutes les informations sur le réseau sont affichées. En option, l'utilisateur peut spécifier quelles informations de configuration du réseau l'intéressent. Si vous n'indiquez pas d'ID de canal, c'est le canal actuel qui est utilisé. Voir page [28](#page-31-1) les informations sur la commande *get -T BMC/channelInfo* ou voir en page [25](#page-28-1) de ce guide les informations de correspondance ID du canal.

# **get –T BMC/channel**

<span id="page-29-0"></span>get –T BMC/channel/<ID du canal>

#### **Description :**

La commande *get –T BMC/channel* affiche les paramètres de canal BMC. Si vous n'indiquez pas d'ID de canal, c'est le canal actuel qui est utilisé. Voir page [28](#page-31-1) les informations sur la commande *get -T BMC/channelInfo* ou voir en page [25](#page-28-1) de ce guide les informations de correspondance ID du canal.

### **get –T BMC/lanAlert**

#### **Syntaxe :**

get –T BMC/lanAlert/<ID du canal> [AlertIndex=<valeur>]

#### **Description :**

La commande *get –T BMC/lanAlert* affiche les paramètres d'alerte réseau du contrôleur BMC. Si vous n'indiquez pas d'ID de canal, c'est le canal actuel qui est utilisé. Voir page [28](#page-31-1) les informations sur la commande *get -T BMC/channelInfo* ou voir en page [25](#page-28-1) de ce guide les informations de correspondance ID du canal. Pour AlertIndex, la valeur par défaut est zéro (0).

### **get –T BMC/lan**

#### **Syntaxe :**

get –T BMC/lan/<ID du canal>

#### **Description :**

La commande *get –T BMC/lan* affiche les paramètres réseau du contrôleur BMC. Si vous n'indiquez pas d'ID de canal, c'est le canal actuel qui est utilisé. Voir page [28](#page-31-1) les informations sur la commande *get -T BMC/channelInfo* ou voir en page [25](#page-28-1) de ce guide les informations de correspondance ID du canal.

### **get –T BMC/modem**

#### **Syntaxe :**

get –T BMC/modem/<ID du canal>

#### **Description :**

La commande *get –T BMC/modem* affiche les paramètres de modem du contrôleur BMC.

## **get –T BMC/terminal**

```
Syntaxe :
```
get –T BMC/terminal/< ID du canal>

#### **Description :**

La commande *get –T BMC/terminal* affiche les paramètres de terminal du contrôleur BMC.

#### **get –T BMC/serialPage**

```
get –T BMC/serialPage/<ID du canal> [PageSelector=<valeur>]
```
<span id="page-30-0"></span>La commande *get –T BMC/serialPage* affiche les paramètres de pagination série du contrôleur BMC sur le canal spécifié.

## **get –T BMC/serialDialString**

#### **Syntaxe :**

get –T BMC/serialDialString/<ID du canal> DialStringIndex=<valeur>

#### **Description :**

La commande *get –T BMC/serialDialString* affiche les chaînes de numérotation vers lesquelles les alertes doivent être envoyées par numérotation sur le canal spécifié. Remarquez que l'argument DialStringIndex est nécessaire.

### **get –T BMC/serial**

**Syntaxe :**

get –T BMC/serial/<ID du canal>

#### **Description :**

La commande *get –T BMC/serial* affiche les paramètres série du contrôleur BMC.

### **get –T BMC/pefFilter**

**Syntaxe :** get –T BMC/pefFilter

#### **Description :**

La commande *get –T BMC/pefFilter* affiche les paramètres PEF du contrôleur BMC. Si vous n'indiquez pas d'ID de canal, c'est le canal actuel qui est utilisé. Voir page [28](#page-31-1) les informations sur la commande *get -T BMC/channelInfo* ou voir en page [25](#page-28-1) de ce guide les informations de correspondance ID du canal.

### **get –T BMC/pefPolicy**

**Syntaxe :** get –T BMC/pefPolicy

#### **Description :**

La commande *get –T BMC/pefPolicy* affiche les paramètres de table de règles PEF. Si vous n'indiquez pas d'ID de canal, c'est le canal actuel qui est utilisé. Voir page [28](#page-31-1) les informations sur la commande *get -T BMC/channelInfo* ou voir en page [25](#page-28-1) de ce guide les informations de correspondance ID du canal.

### **get –T BMC/sol**

**Syntaxe :** get –T BMC/sol

#### **Description :**

La commande *get –T BMC/sol* affiche les paramètres Série sur LAN du contrôleur BMC.

### <span id="page-31-0"></span>**get –T BMC/user/<ID utilisateur>**

#### **Syntaxe :**

get –T BMC/user/<id utilisateur> [ChannelID=<valeur>]

#### **Description :**

La commande *get –T BMC/user* affiche les paramètres utilisateur du BMC pour l'utilisateur spécifié. Si vous ne spécifiez pas d'ID utilisateur, c'est l'utilisateur connecté à la session en cours qui est affiché. Voir page [28](#page-31-1) les informations sur la commande *get -T BMC/channelInfo* ou voir en page [25](#page-28-1) de ce guide les informations de correspondance ID du canal.

### **get –T BMC/prp**

**Syntaxe :**

get –T BMC/prp

#### **Description :**

La commande *get –T BMC/prp* affiche les paramètres d'alimentation du contrôleur BMC.

#### <span id="page-31-1"></span>**get –T BMC/channelInfo**

#### **Syntaxe :**

get –T BMC/channelInfo

#### **Description :**

La commande *get -T BMC/channelInfo* répertorie les canaux pris en charge et leur type de support. Elle affiche les canaux LAN, série, interface système (KCS) ou SMBus PCI. Elle affiche aussi quel LAN est sur NIC1, NIC2, une carte NIC évoluée, ou s'il s'agit du seul NIC pris en charge sur un système PC87431x. Enfin, elle indique sur quel canal LAN la connexion est actuellement établie. Cette commande est utile pour déterminer l'ID de canal à afficher ou à configurer lors de l'exécution de la commande de configuration ou d'affichage de la configuration du microprogramme. Voici un exemple de sortie d'un système IPMI 1.5.

No. de canal Type de support ------------------------------- 1 Série 3 SMBus PCI 4 Interface système 6 Réseau [Carte réseau 2] 7 Réseau [Carte réseau 1] \* canal actuel

### **set –T BMC/channel**

```
Syntaxe :
```
set -T BMC/channel/<ID du canal> [<options>]

```
où <options> peut représenter :
[AuthCallback=<valeur>]
[AuthUser=<valeur>]
[AuthOperator=<valeur>] 
[AuthAdmin=<valeur>] 
[MsgAuth=Enable|Disable]
[UserLevelAuth=Enable|Disable]
[AccessMode=Disabled|PreBoot|Always|Shared]
[PrivilegeLevel=Callback|User|Operator|Admin]
```
La commande *set –T BMC/channel* permet à l'utilisateur de configurer les paramètres du canal IPMI. Vous pouvez modifier n'importe laquelle des options suivantes sur le canal. Si vous n'indiquez pas d'ID de canal, c'est le canal actuel qui est utilisé.

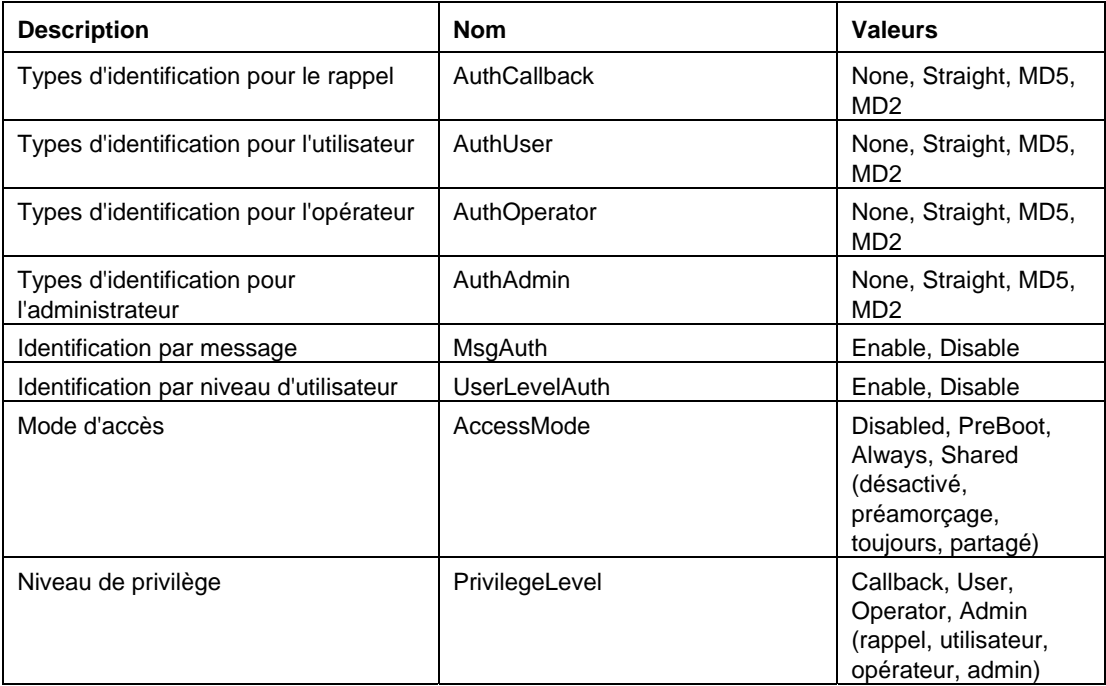

## **set –T BMC/lanAlertEnable**

#### **Syntaxe :**

```
set -T BMC/lanAlertEnable/<ID du canal> GatewayIP=<adresse IP>
GatewayMAC=<adresse MAC> CommunityString=<valeur> 
BackupGatewayIP=<adresse IP> BackupGatewayMAC=<adresse MAC>
```
#### **Description :**

<span id="page-33-0"></span>La commande *set –T BMC/lanAlertEnable* est utilisée pour activer les alertes réseau sur un canal. Les arguments suivants sont tous requis. Si vous n'indiquez pas d'ID de canal, c'est le canal actuel qui est utilisé.

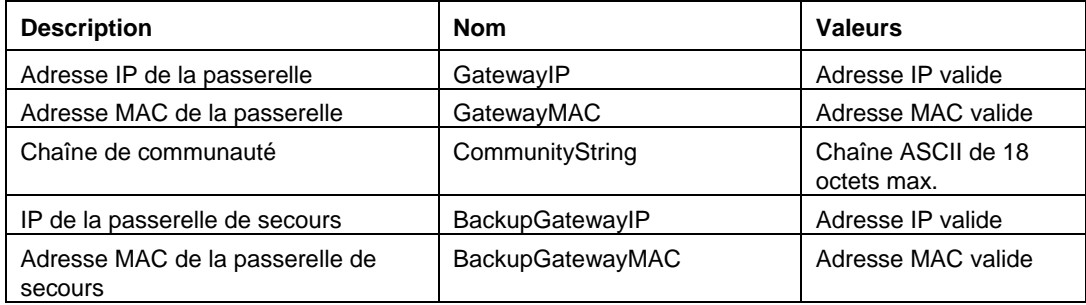

# **set –T BMC/lanAlert**

#### **Syntaxe :**

```
set -T BMC/lanAlert/<ID du canal> AlertIndex=<valeur>
AlertIP=<adresse IP> AlertMAC=<adresse mac> 
UseBackupGateway=Enable|Disable AlertAck=Enable|Disable 
RetryCount=<valeur> RetryInterval=<valeur>
```
### **Description :**

La commande *set –T BMC/lanAlert* est utilisée pour configurer la destination des alertes réseau pour un canal. Les arguments suivants sont requis. Si vous n'indiquez pas d'ID de canal, c'est le canal actuel qui est utilisé.

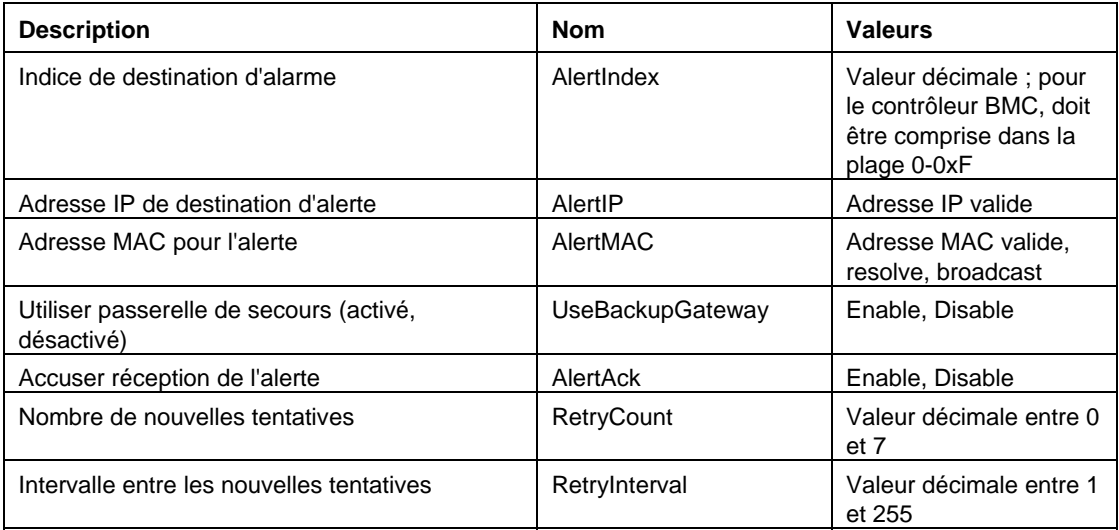

## **set –T BMC/lan**

```
set –T BMC/lan/<ID du canal> [<options>]
où <options> peut représenter :
```

```
[AuthCallback=<valeur>]
[AuthUser=<valeur>] 
[AuthOperator=<valeur>] 
[AuthAdmin=<valeur>]
[IP=<adresse IP>] 
[IPSource=Static|DHCP|BIOS|BMC|Other] 
[Subnet=<adresse IP>] 
[Arp=Enable|Disable] 
[ArpInterval=<valeur>] 
[GatewayIP=<adresse IP>] 
[GatewayMAC=<adresse MAC>] 
[BackupGatewayIP=<adresse IP>] 
[BackupGatewayMAC=<adresse MAC>] 
[CommunityString=<valeur>
```
La commande *set –T BMC/lan* offre un autre moyen pour configurer la plupart des paramètres précédemment mentionnés. Les arguments suivants sont tous facultatifs. Si vous n'indiquez pas d'ID de canal, c'est le canal actuel qui est utilisé.

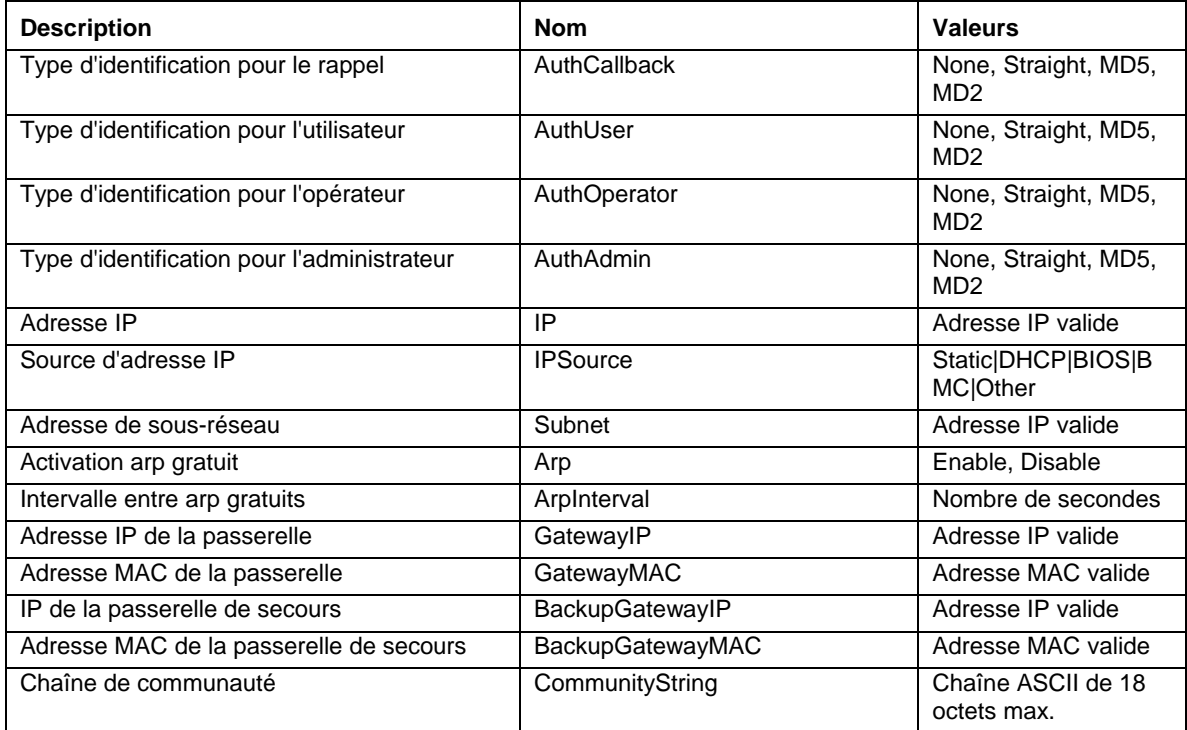

# **set –T BMC/serialEnable**

```
set –T BMC/serialEnable/<ID du canal> 
PrivilegeLevel=Callback|User|Operator|Admin 
ConnectionMode=Modem|Direct BaudRate=9600|19200|38400|57600|115200
```
La commande *set –T BMC/serialEnable* est utilisée pour activer un canal série/modem. Les arguments suivants sont requis.

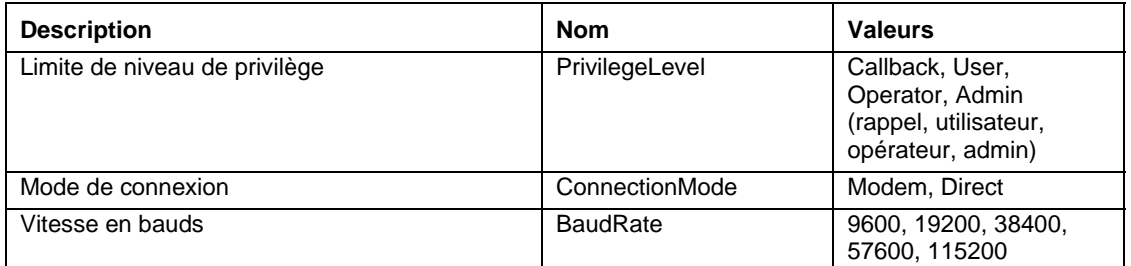

## **set –T BMC/modem**

#### **Syntaxe :**

```
set -T BMC/modem/<ID du canal> InitString=<valeur>
EscapeCommand=<valeur> HangupCommand=<valeur> DialCommand=<valeur> 
RingDeadTime=<valeur> RingDuration=<valeur> PhoneNumber=<valeur>
```
#### **Description :**

La commande *set –T BMC/modem* est utilisée pour configurer les paramètres de modem sur un canal. Les arguments suivants sont requis.

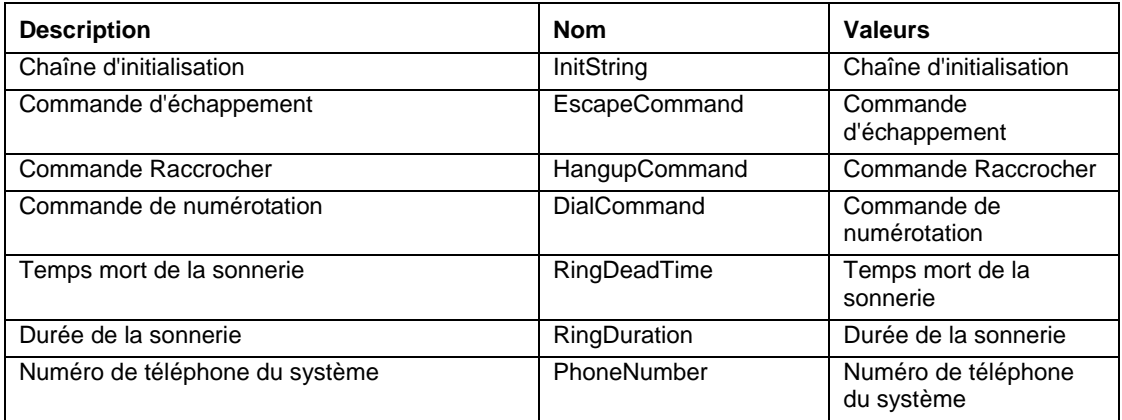

# **set –T BMC/terminalEnable**

```
set –T BMC/terminalEnable/<ID du canal> LineEdit=Enable|Disable 
DeleteControl=BSB|DEL Echo=Enable|Disable Handshake=Enable|Disable 
OutputSeq=CRLF|NULL|CR|LFCR|LF InputSeq=CR|NULL
```
<span id="page-36-0"></span>La commande *set –T BMC/terminalEnable* est utilisée pour activer le mode terminal sur un canal série. Les arguments suivants sont requis.

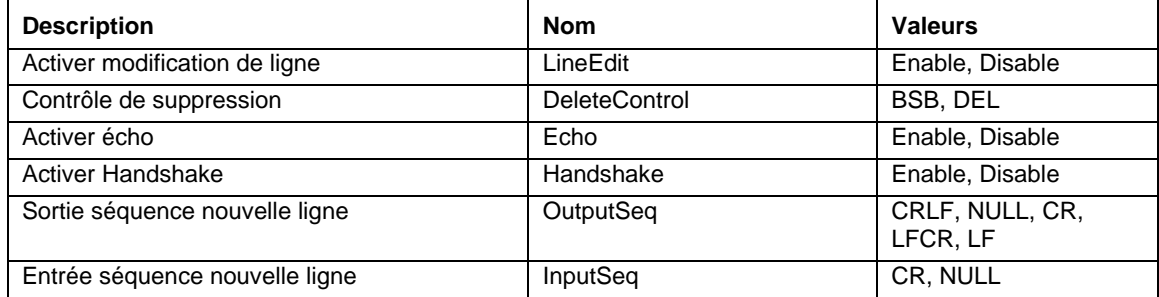

# **set –T BMC/serialPageEnable**

#### **Syntaxe :**

```
set –T BMC/serialPageEnable/<Id de canal> PageBlackout=<valeur> 
CommunityString=<valeur>
```
#### **Description :**

La commande *set –T BMC/serialPageEnable* est utilisée pour activer l'appel sur un canal série. Les arguments suivants sont requis.

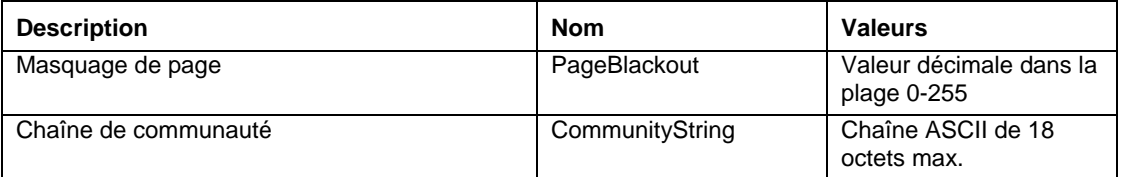

# **set –T BMC/serialDialString**

#### **Syntaxe :**

```
set –T BMC/serialDialString/<ID du canal> DialStringIndex=<valeur> 
DialString=<valeur>
```
#### **Description :**

La commande *set –T BMC/serialDialString* est utilisée pour définir les chaînes de numérotation vers lesquelles les alertes doivent être envoyées par numérotation. Les arguments suivants sont requis.

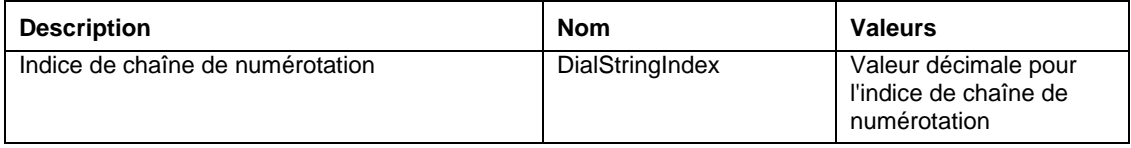

<span id="page-37-0"></span>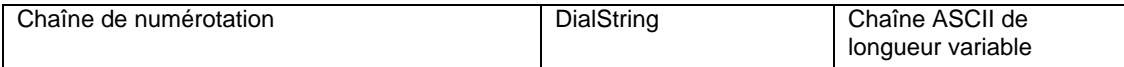

# **set –T BMC/serialPageConf**

#### **Syntaxe :**

```
set –T BMC/serialPageConf/<ID du canal> PageSelector=<valeur> 
DialStringSelector=<valeur> StopBits=1|2 DataBits=7|8 
Parity=None|Odd|Even BaudRate=9600|19200|38400|57600|115200
```
#### **Description :**

La commande *set –T BMC/serialPageConf* est utilisée pour configurer les appels série sur un canal. Les arguments suivants sont requis.

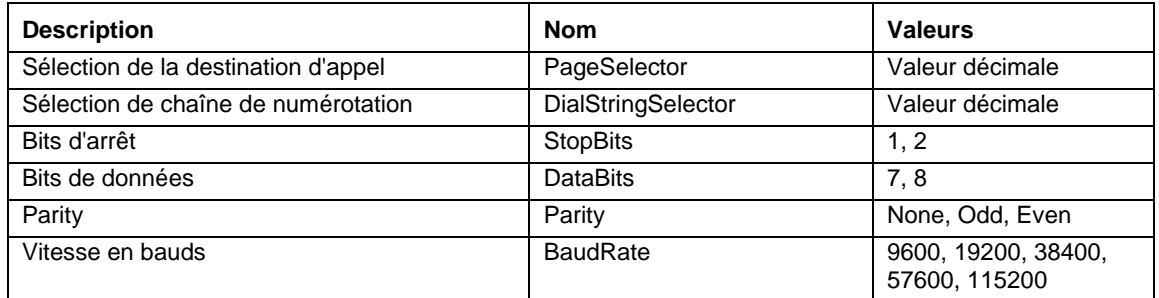

## **set –T BMC/serial**

#### **Syntaxe :**

set –T BMC/serial/<ID du canal> [<options>]

```
où <options> peut représenter :
[AuthCallback=<valeur>] 
[AuthUser=<valeur>] 
[AuthOperator=<valeur>] 
[AuthAdmin=<valeur>] 
[TerminalMode=Enable|Disable] 
[ConnectionMode=Modem|Direct] 
[InactivityTimeout=<valeur>] 
[ModemCallback=Enable|Disable] 
[CloseDCDLoss=Enable|Disable] 
[InactivityTimeoutEnabled=Enable|Disable] 
[BaudRate=9600|19200|38400|57600|115200]
[DTRHangup=Enable|Disable] 
[FlowControl=None|RTSCTS|XONXOFF] 
[MUXDCDLoss=Enable|Disable] 
[MUXBaseboardBMC=Enable|Disable] 
[MUXBMCBaseboard=Enable|Disable] 
[PingMUX=Enable|Disable] 
[PingEnabled=Enable|Disable]
```

```
[PingCallback=Enable|Disable] 
[ConnectionModeSharing=Enable|Disable] 
[RingDeadTime=<valeur>] 
[RingDurationTime=<valeur>] 
[InitString=<valeur>] 
[EscapeCommand=<valeur>] 
[HangupCommand=<valeur>] 
[DialCommand=<valeur>] 
[PageBlackoutInterval=<valeur>] 
[CommunityString=<valeur>] 
[RetryInterval=<valeur>] 
[LineEdit=Enable|Disable] 
[DeleteControl=BSB|DEL] 
[Echo=Enable|Disable] 
[Handshake=Enable|Disable] 
[OutputSeq=CRLF|NULL|CR|LFCR|LF] 
[InputSeq=CR|NULL] 
[PhoneNumber=<valeur>]
```
La commande *set –T BMC/serial* peut être utilisée pour configurer de nombreux paramètres mentionnés ci-dessus individuellement. Les arguments suivants sont tous facultatifs.

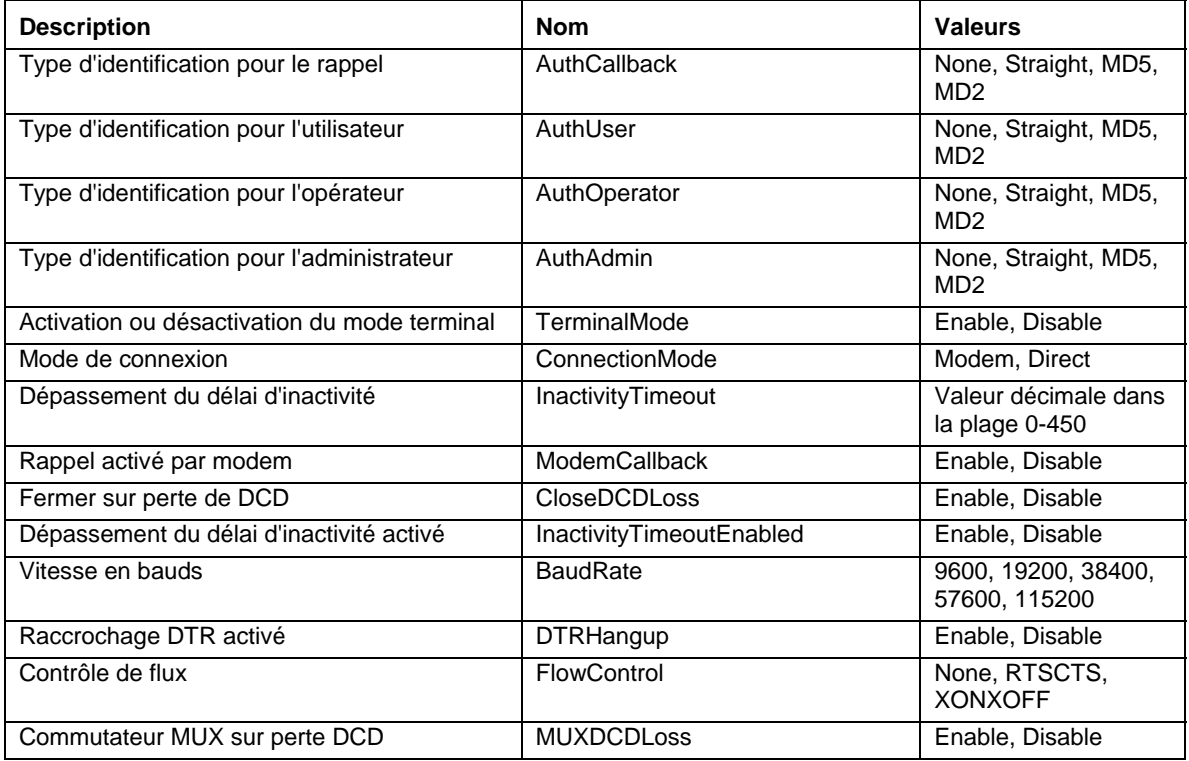

<span id="page-39-0"></span>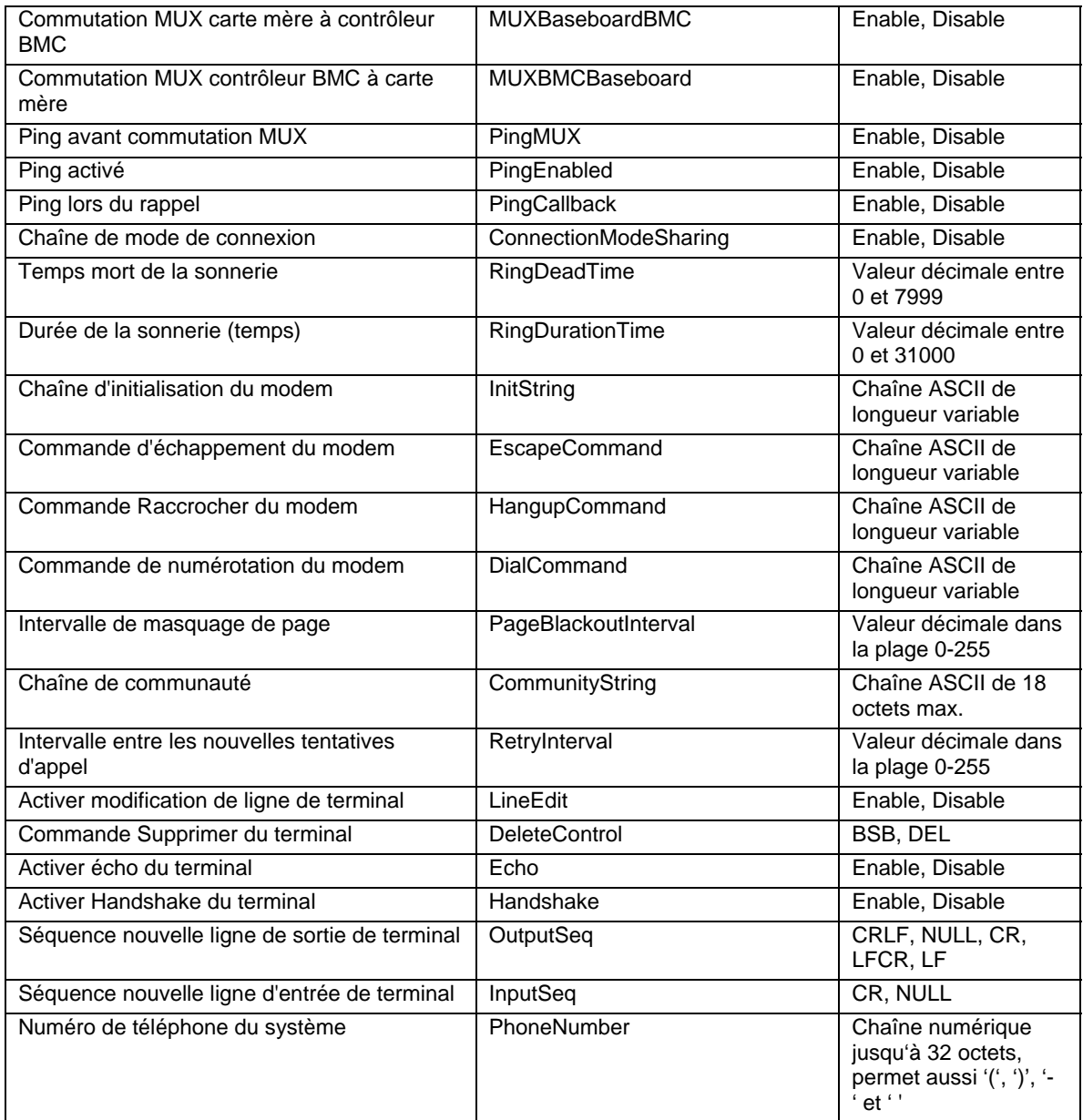

# **set –T BMC/pefFilter**

#### **Syntaxe :**

```
set –T BMC/pefFilter/<IndiceTableDeFiltrage> 
Actions=DIAGINT|PCYCLE|RESET|PDDOWN|ALERT|NONE 
PolicyNumber=<valeur>
```
#### **Description :**

La commande *set –T BMC/pefFilter* est utilisée pour configurer les filtres PEF. Les arguments suivants sont requis.

<span id="page-40-0"></span>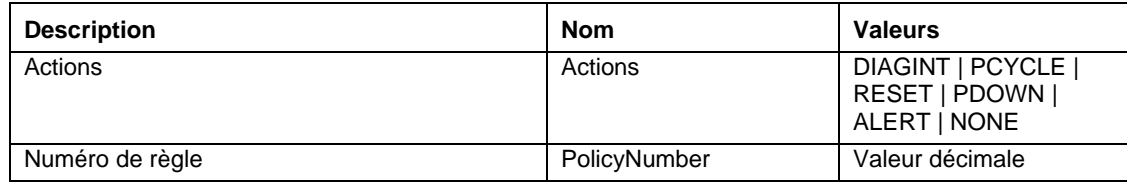

# **set –T BMC/pefPolicy**

#### **Syntaxe :**

```
set –T BMC/pefPolicy/<IndiceTableDeRègles > 
PolicyEnabled=Enable|Disable PolicyNumber=<valeur> 
Policy=ALWAYS|NEXT_E|STOP|NEXT_C|NEXT_T_ChannelID=<valeur>
DestinationTable=<valeur>
```
#### **Description :**

La commande *set –T BMC/pefPolicy* est utilisée pour configurer les entrées de table de règles PEF qui déterminent les actions entreprises lorsque les événements définis par les filtres d'événement surviennent. Les arguments suivants sont requis.

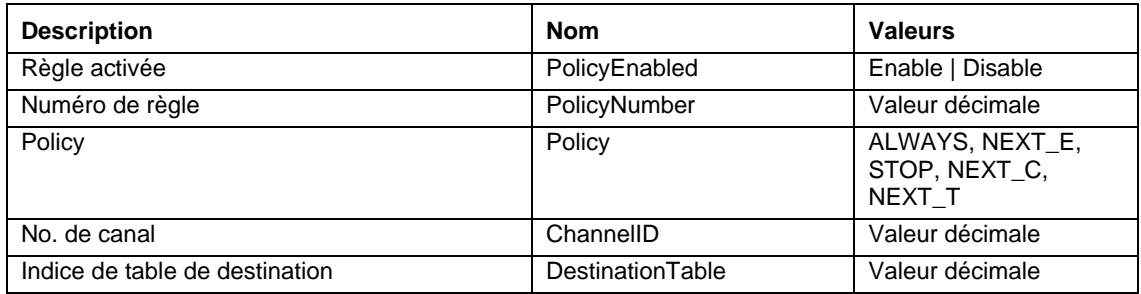

# **set –T BMC/solEnable**

#### **Syntaxe :**

```
set –T BMC/solEnable SOL=Enable|Disable 
PrivilegeLevel=User|Operator|Admin 
BaudRate=9600|19200|38400|57600|115200 RetryCount=<valeur> 
RetryInterval=<valeur>
```
#### **Description :**

La commande *set –T BMC/solEnable* est utilisée pour configurer les paramètres Série sur LAN (SOL). Remarquez que SOL n'étant pas pris en charge sur les systèmes mBMC, la saisie de cette commande sur un système mBMC provoque l'affichage d'un message indiquant que la commande spécifiée n'est pas prise en charge. Les arguments suivants sont requis.

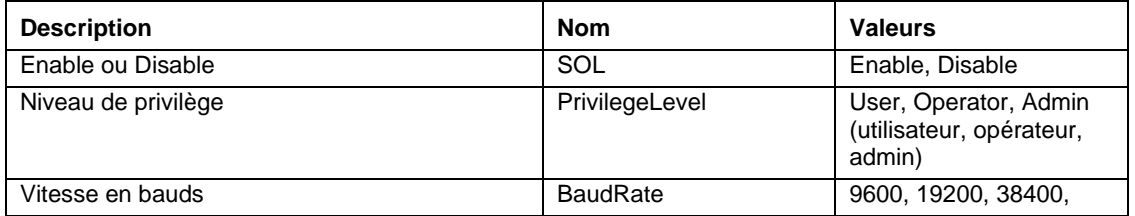

<span id="page-41-0"></span>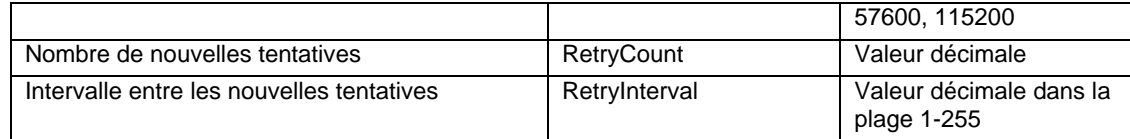

## **set –T BMC/user**

#### **Syntaxe :**

```
set -T BMC/user/<ID utilisateur> UserName=<valeur>
Password=<valeur>
```
#### **Description :**

La commande *set –T BMC/user* est utilisée pour configurer les paramètres utilisateur. Les arguments suivants sont requis. Si l'ID utilisateur n'est pas spécifié, c'est l'utilisateur connecté à la session en cours qui est utilisé.

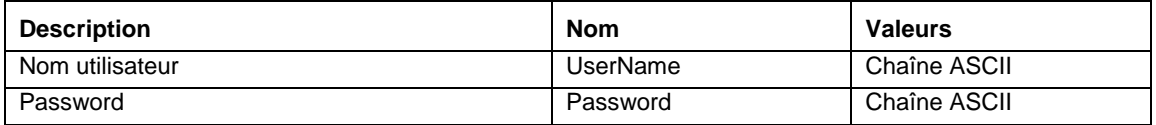

# **set –T BMC/userPrivilege**

#### **Syntaxe :**

```
set –T BMC/userPrivilege/<ID utilisateur> ChannelID=<valeur> 
PrivilegeLevel=Callback|User|Operator|Admin|None
```
#### **Description :**

La commande *set –T BMC/userPrivilege* est utilisée pour configurer les paramètres d'accès utilisateur par canal. Remarquez que le niveau de privilèges du canal est prioritaire sur les niveaux de privilèges des utilisateurs. Les arguments suivants sont requis. Si l'ID utilisateur n'est pas spécifié, c'est l'utilisateur connecté à la session en cours qui est utilisé.

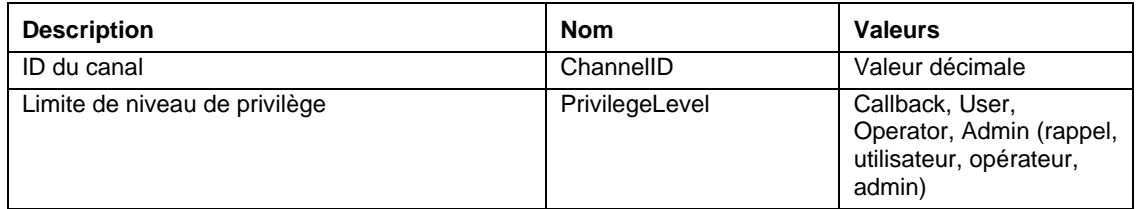

## **set –T BMC/userEnable**

#### **Syntaxe :**

set –T BMC/userEnable/<ID utilisateur> UserStatus=Enable|Disable

La commande *set –T BMC/userEnable* est utilisée par activer ou désactiver un utilisateur. L'argument suivant est requis. Si l'ID utilisateur n'est pas spécifié, c'est l'utilisateur connecté à la session en cours qui est utilisé.

<span id="page-42-0"></span>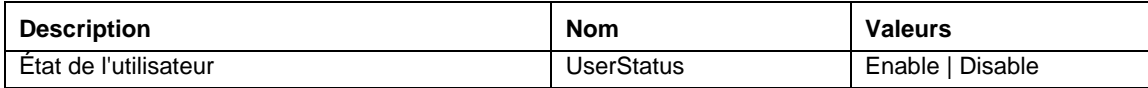

# **set –T BMC/prp**

#### **Syntaxe :**

set –T BMC/prp PowerRestorePolicy=Off|On|Restore

#### **Description :**

La commande *set –T BMC/prp* est utilisée pour configurer les paramètres d'alimentation dans le microprogramme de gestion du serveur. L'argument suivant est requis.

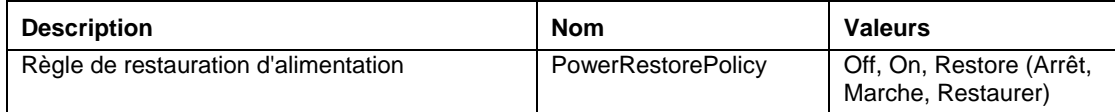

### **commit**

#### **Syntaxe :**

commit

#### **Description :**

La commande *commit* définit de manière permanente toutes les valeurs temporaires définies par les commandes ci-dessus. Si, pour quelque raison que ce soit, la définition de l'une des valeurs par la commande set échoue, elle continue à faire autant de tentatives qu'il est possible. Si le réglage d'une valeur provoque la perte de la connexion, le rétablissement de la session est retenté et les valeurs suivantes sont définies à leur tour. Si cette tentative échoue, les valeurs ne sont pas définies et les valeurs temporaires restantes sont perdues.

### **clear**

**Syntaxe :** clear

#### **Description :**

La commande *clear* efface toutes les valeurs temporaires définies par les commandes ci-dessus.

<span id="page-43-1"></span><span id="page-43-0"></span>Le programme d'installation installe et lance automatiquement le proxy réseau qui active Intel Command Line Interface et Série sur LAN<sup>[7](#page-43-3)</sup>. Le proxy est nommé *dpcproxy*. Habituellement, il démarre automatiquement au réamorçage et aucune action n'est requise pour le lancer. Par défaut, le proxy réseau démarre sans argument de ligne de commande. Vous pouvez cependant modifier les arguments persistants qui sont lus chaque fois que dpcproxy démarre automatiquement (voir page [42](#page-45-1) les détails des arguments de ligne de commande de dpcproxy). Vous pouvez aussi démarrer et arrêter manuellement le proxy réseau installé et vérifier s'il est en cours d'exécution.

Ces actions sont toutes décrites dans les sections suivantes, en fonction de votre système d'exploitation.

# **REMARQUE**

*Le proxy réseau s'installe comme un fichier exécutable unique (dpcproxy.exe sous Windows et dpcproxy sous Linux) et peut être exécuté à partir de n'importe quel répertoire. Le port client par défaut, le port 623, est un port privilégié. À moins d'avoir changé le port avec l'option de ligne de commande -p (voir le tableau de la page [42](#page-45-1)), le proxy a besoin des privilèges racine/administratifs pour démarrer. Vous pouvez installer le proxy réseau localement sur chaque serveur géré ou un serveur proxy central.*

# <span id="page-43-2"></span>**Modification des arguments persistants du proxy réseau**

Par défaut, le proxy réseau démarre sans argument de ligne de commande (voir page [42](#page-45-1) les détails des arguments de ligne de commande de dpcproxy). Cependant, vous pouvez ajouter au processus de démarrage automatique du proxy réseau des arguments qui seront lus lors de chaque réamorçage du système (c'est-à-dire qu'ils seront conservés d'un armorçage à l'autre). Pour que les changements soient effectifs, vous devez redémarrer le proxy réseau. Si vous ne choisissez pas de réamorcer le serveur, vous devez redémarrer manuellement le proxy réseau.

# **Sous Windows**

Pour afficher les arguments persistants actuels, envoyez la commande suivante sur la ligne de commande :

```
dpcproxy -viewarg
```
Pour modifier les arguments persistants pour le proxy réseau, envoyez la commande suivante sur la ligne de commande :

dpcproxy -argchg *arguments*

Par exemple,

-

dpcproxy -argchg -p 623

<span id="page-43-3"></span> $^7$  Le mode Série sur LAN n'est pas pris en charge sur les systèmes utilisant la famille PC87431x de « mini » contrôleurs BMC de National Semiconductor.

Voir page [42](#page-45-1) les informations sur la syntaxe et les arguments valides pour la commande dpcproxy.

## <span id="page-44-0"></span>**Sous Linux**

Modifiez le fichier /etc/rc.d/init.d/cliservice pour fournir les arguments de ligne de commande à la commande dpcproxy dans ce fichier. Les arguments fournis dans le fichier cliiservice sont utilisés chaque fois que le proxy réseau est redémarré lors du réamorçage. Pour que les changements soient effectifs, vous devez redémarrer le proxy réseau. Si vous ne choisissez pas de réamorcer le serveur, vous devez redémarrer manuellement le proxy réseau.

Pour ajouter des arguments de ligne de commande, modifiez la ligne suivante /usr/local/cli/dpcproxy du fichier /etc/rc.d/init.d/cliservice en ajoutant les options voulues choisies dans le tableau de syntaxe de la page [42.](#page-45-1) Voir ci-dessous l'exemple d'un fichier de commandes cliservice modifié (voir page [42](#page-45-1) les détails des arguments de ligne de commande de dpcproxy) :

/usr/local/cli/dpcproxy -p 623 -e

# **Démarrage manuel du proxy réseau installé**

Si le service/démon dpcproxy installé est arrêté (intentionnellement ou en raison d'un problème), et que vous voulez le redémarrer sans réamorcer le système, utilisez l'une des trois méthodes suivantes :

# **Sous Windows**

À partir de Windows, vous pouvez démarrer, arrêter et vérifier le proxy réseau par l'une ou l'autre des méthodes suivantes :

- Utilisez le Gestionnaire de services pour afficher l'état, démarrer ou arrêter le proxy.
- Utilisez le Panneau de configuration pour accéder à la fenêtre des outils d'administration. Dans cette fenêtre, double-cliquez sur Services. À partir de la fenêtre Services, vous pouvez arrêter, démarrer et modifier les propriétés du service.
- À partir d'une ligne de commande, il est possible d'utiliser la commande net start sans argument pour répertorier les services en cours d'exécution. Pour arrêter et démarrer le service, utilisez les commandes suivantes (remarquez que vous ne pouvez pas fournir d'arguments de ligne de commande dpcproxy dans le cadre des commandes net start ci-dessous) : net start dpcproxy

```
net stop dpcproxy
```
# **Sous Linux**

À partir d'une console Linux, vous pouvez démarrer, arrêter et vérifier le proxy réseau en procédant comme suit :

- Vérifiez que le proxy est en cours d'exécution avec la commande /etc/rc.d/init.d/cliservice status
- Si le proxy n'est pas en cours d'exécution, démarrez-le avec la commande /etc/rc.d/init.d/cliservice start
- <span id="page-45-0"></span>• Si le proxy proxy est en cours d'exécution, vous pouvez l'arrêter avec la commande /etc/rc.d/init.d/cliservice stop
- Si le proxy est en cours d'exécution, vous pouvez le redémarrer avec la commande /etc/rc.d/init.d/cliservice restart

# <span id="page-45-1"></span>**La syntaxe de commande dpcproxy**

dpcproxy permet d'installer, de désinstaller ou de modifier les arguments du service de proxy. La commande dpccli connecte l'utilisateur au service de proxy et lance la fenêtre de commande. Voir [Syntaxe de la commande dpccli](#page-13-1), page [10](#page-13-1), pour plus d'informations à propos de la commande dpccli.

Habituellement, il n'est pas nécessaire de saisir une commande dpcproxy, parce que le processus d'installation lance le proxy en tant que service ou démon automatique. Cependant, si vous devez redémarrer ou réinstaller le service, ou fournir des arguments persistants au service/démon automatique (voir page [40](#page-43-2)), utilisez la syntaxe de commande décrite ici.

La syntaxe de la ligne de commande est la suivante, et chaque option est décrite dans le tableau cidessous.

```
dpcproxy { { -? | -h } | { -f [-p port] [-L] [-l langue] [-d répfichierjournal] 
[–u] [-nv] [-e] [-la tentatives] } | { -argchg arguments | -viewarg } | 
{ -redirectexit caractères de sortie } | { -encrypt [ALL | NONE] } | -a | -g | -s 
| 
\{ -\text{install} \, \text{[arguments]} \, \} -\text{uninstall} \}Exemples :
dpcproxy –install –encrypt ALL (installe le proxy sous Windows)
dpcproxy –f -p 9001 
dpcproxy –argchg -d C:/dpccli.log
```
# **REMARQUES**

Les options -install et -uninstall ne s'appliquent qu'à Windows, car elles installent ou désinstallent *explicitement le proxy réseau en tant que service Windows. De plus, les options -argchg et -viewarg ne s'appliquent également qu'à Windows (voir le tableau ci-dessous).*

| <b>Option</b> | <b>Description</b>                                                                                                    |
|---------------|----------------------------------------------------------------------------------------------------|
| -? ou -h      | Affiche un message d'utilisation et sort. Si vous spécifiez l'une ou l'autre de ces options,<br>toutes les autres options ou texte en entrée sont ignorés.                           |
| – t           | Exécute le proxy réseau au premier-plan. Nécessaire sur la ligne de commande, sauf<br>en cas d'utilisation des seules options -?, -h, -argchg, -viewarg, -install ou -uninstall. Par |

**Options de la ligne de commande dpcproxy**

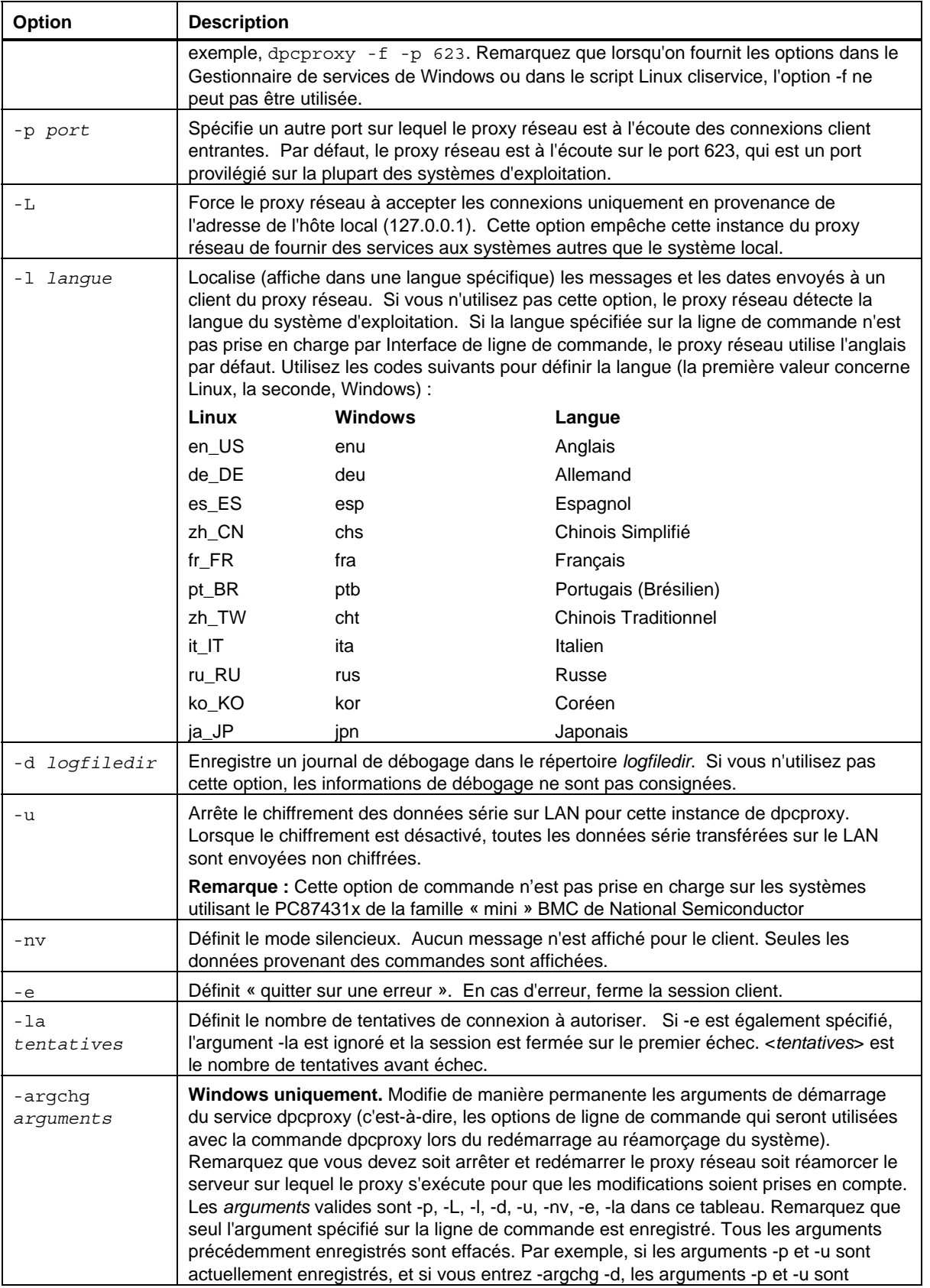

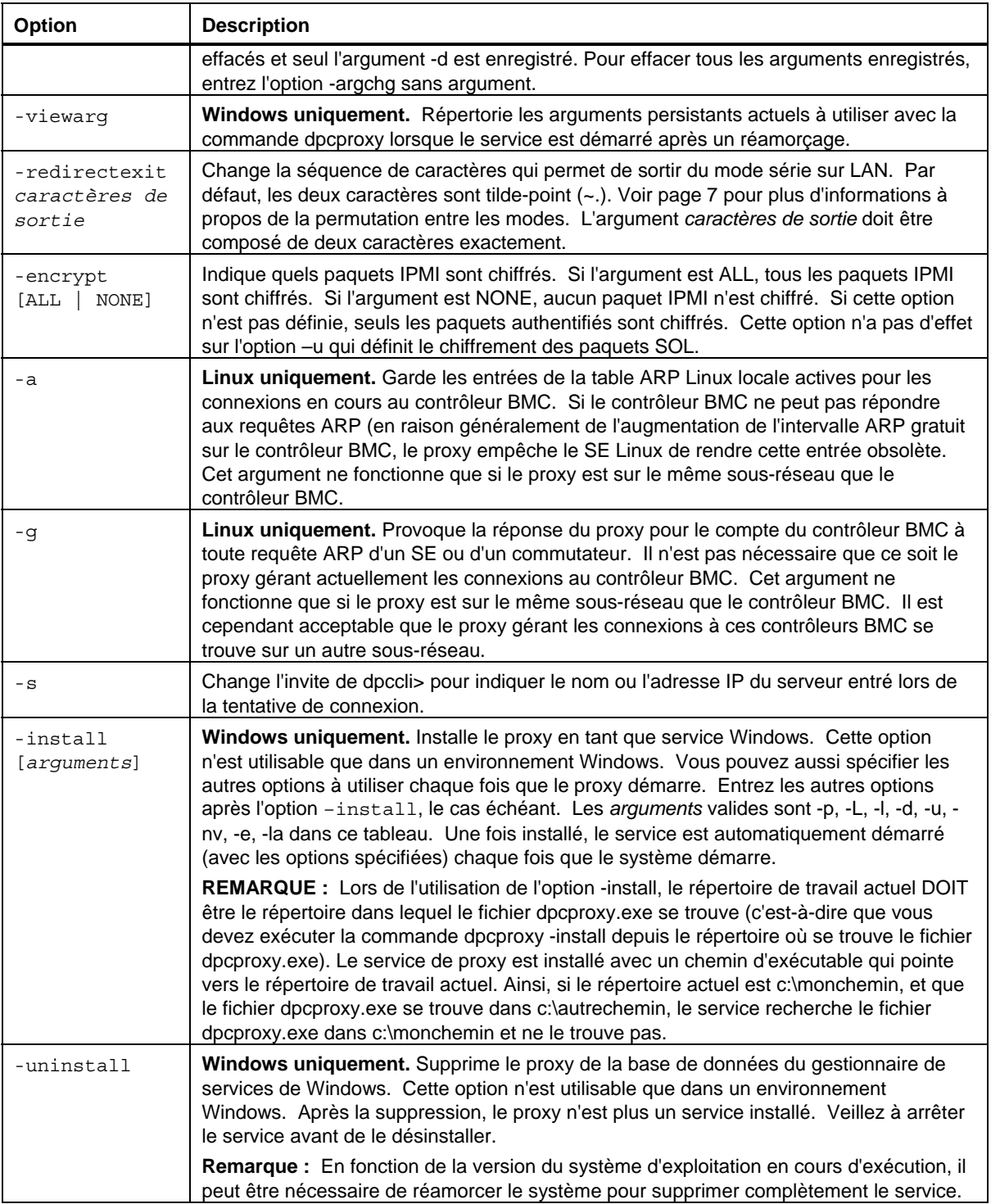